# Veritas NetBackup™ リリー スノート

リリース 9.0

# マニュアルバージョン 1

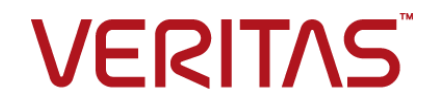

# Veritas NetBackup™ リリースノート

最終更新日: 2021-02-01

#### 法的通知と登録商標

Copyright © 2021 Veritas Technologies LLC. All rights reserved.

Veritas、Veritas ロゴ、NetBackup は、Veritas Technologies LLC または関連会社の米国および その他の国における商標または登録商標です。その他の会社名、製品名は各社の登録商標または 商標です。

この製品には、Veritas 社がサードパーティへの帰属を示す必要があるサードパーティ製ソフトウェ ア (「サードパーティ製プログラム」) が含まれる場合があります。サードパーティプログラムの一部は、 オープンソースまたはフリーソフトウェアライセンスで提供されます。本ソフトウェアに含まれる本使用 許諾契約は、オープンソースまたはフリーソフトウェアライセンスでお客様が有する権利または義務 を変更しないものとします。このVeritas製品に付属するサードパーティの法的通知文書は次の場所 で入手できます。

#### <https://www.veritas.com/about/legal/license-agreements>

本書に記載されている製品は、その使用、コピー、頒布、逆コンパイルおよびリバースエンジニアリ ングを制限するライセンスに基づいて頒布されます。Veritas Technologies LLC からの書面による 許可なく本書を複製することはできません。

本書は、現状のままで提供されるものであり、その商品性、特定目的への適合性、または不侵害の 暗黙的な保証を含む、明示的あるいは暗黙的な条件、表明、および保証はすべて免責されるものと します。ただし、これらの免責が法的に無効であるとされる場合を除きます。Veritas Technologies LLC およびその関連会社は、本書の提供、パフォーマンスまたは使用に関連する付随的または間 接的損害に対して、一切責任を負わないものとします。本書に記載の情報は、予告なく変更される 場合があります。

ライセンスソフトウェアおよび文書は、FAR 12.212 に定義される商用コンピュータソフトウェアと見な され、Veritasがオンプレミスまたはホスト型サービスとして提供するかを問わず、必要に応じて FAR 52.227-19 「商用コンピュータソフトウェア - 制限される権利 (Commercial Computer Software - Restricted Rights)」、DFARS 227.7202「商用コンピュータソフトウェアおよび商用コンピュータソフ トウェア文書 (Commercial Computer Software and Commercial Computer Software Documentation)」、およびそれらの後継の規制に定める制限される権利の対象となります。米国政 府によるライセンス対象ソフトウェアおよび資料の使用、修正、複製のリリース、実演、表示または開 示は、本使用許諾契約の条項に従ってのみ行われるものとします。

Veritas Technologies LLC 2625 Augustine Drive Santa Clara, CA 95054

<http://www.veritas.com>

#### テクニカルサポート

テクニカルサポートはグローバルにサポートセンターを管理しています。すべてのサポートサービス は、サポート契約と現在のエンタープライズテクニカルサポートポリシーに応じて提供されます。サ

ポート内容およびテクニカルサポートの利用方法に関する情報については、次のWebサイトにアク セスしてください。

<https://www.veritas.com/support>

次の URL で Veritas Account の情報を管理できます。

#### <https://my.veritas.com>

現在のサポート契約についてご不明な点がある場合は、次に示すお住まいの地域のサポート契約 管理チームに電子メールでお問い合わせください。

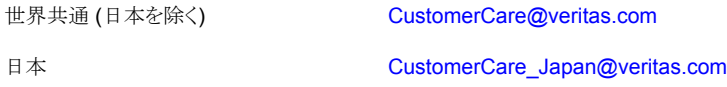

#### マニュアル

マニュアルの最新バージョンがあることを確認してください。各マニュアルには、2 ページ目に最終 更新日が記載されています。最新のマニュアルは、Veritasの Web サイトで入手できます。

<https://sort.veritas.com/documents>

#### マニュアルに対するご意見

お客様のご意見は弊社の財産です。改善点のご指摘やマニュアルの誤謬脱漏などの報告をお願 いします。その際には、マニュアルのタイトル、バージョン、章タイトル、セクションタイトルも合わせて ご報告ください。ご意見は次のアドレスに送信してください。

#### [NB.docs@veritas.com](mailto:NB.docs@veritas.com)

次の Veritas コミュニティサイトでマニュアルの情報を参照したり、質問したりすることもできます。

<http://www.veritas.com/community/>

#### Veritas Services and Operations Readiness Tools (SORT)

Veritas SORT (Service and Operations Readiness Tools) は、特定の時間がかかる管理タスク を自動化および簡素化するための情報とツールを提供するWebサイトです。製品によって異なりま すが、SORT はインストールとアップグレードの準備、データセンターにおけるリスクの識別、および 運用効率の向上を支援します。SORTがお客様の製品に提供できるサービスとツールについては、 次のデータシートを参照してください。

[https://sort.veritas.com/data/support/SORT\\_Data\\_Sheet.pdf](https://sort.veritas.com/data/support/SORT_Data_Sheet.pdf)

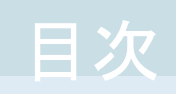

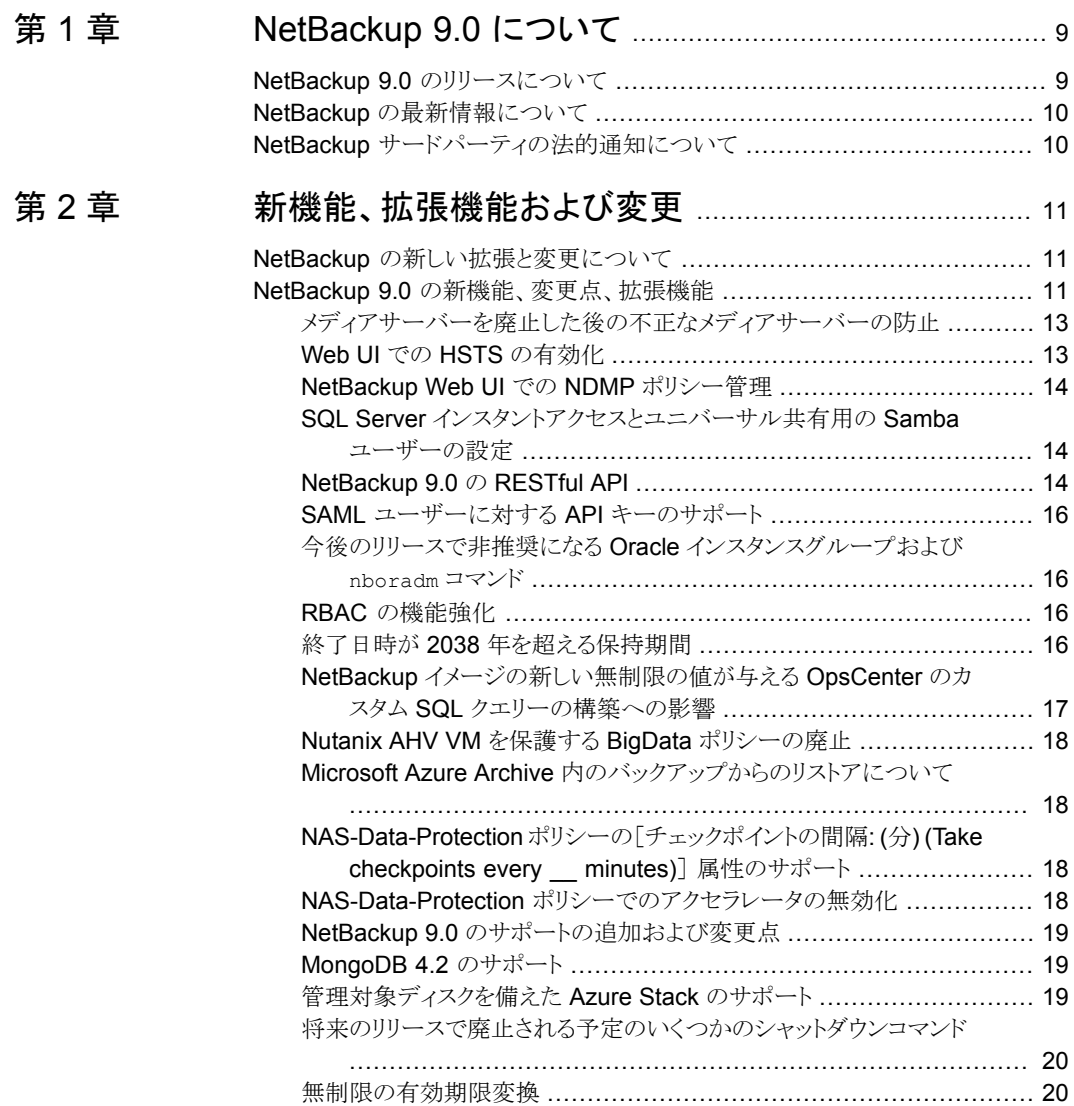

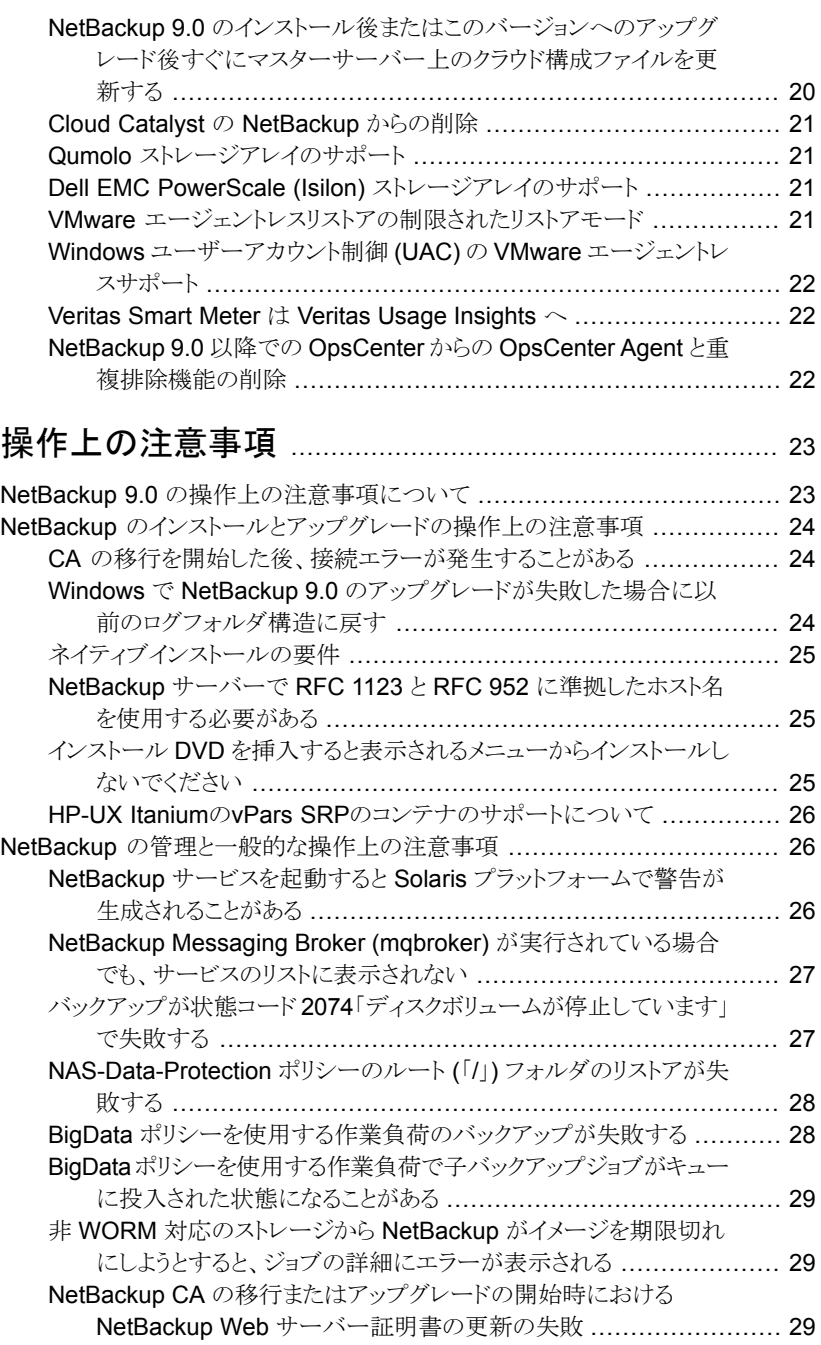

[第](#page-22-0) 3 章 実

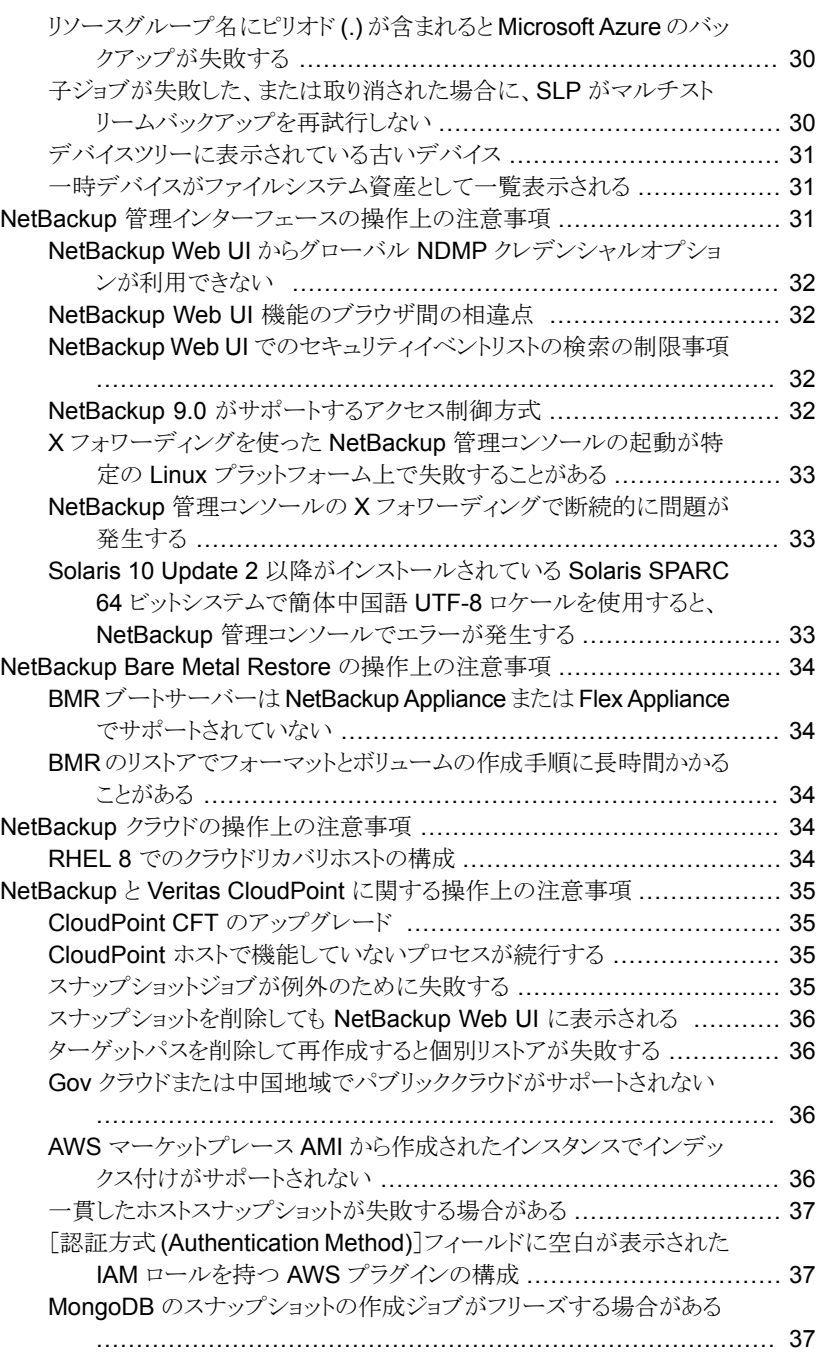

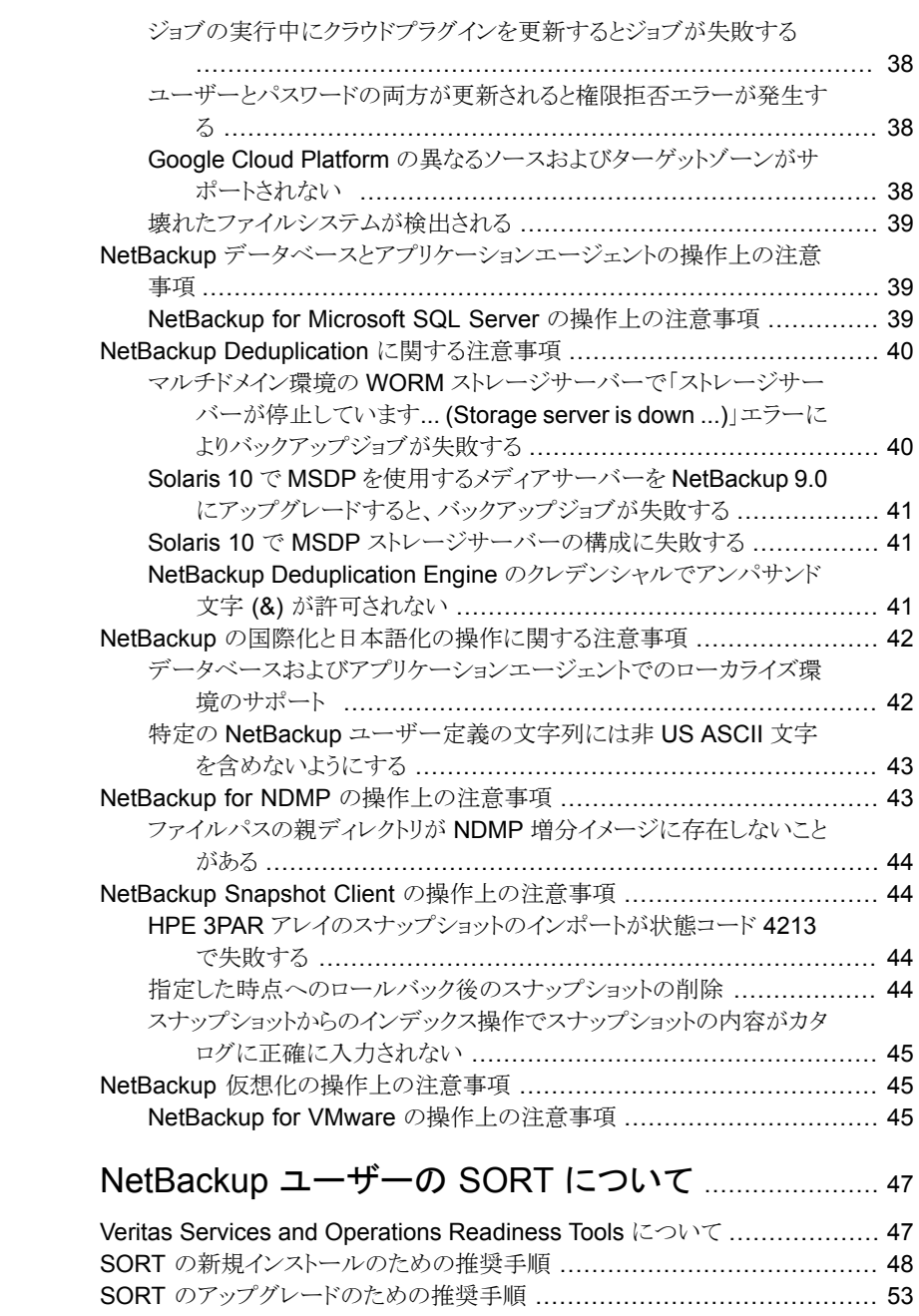

[付録](#page-46-0) A

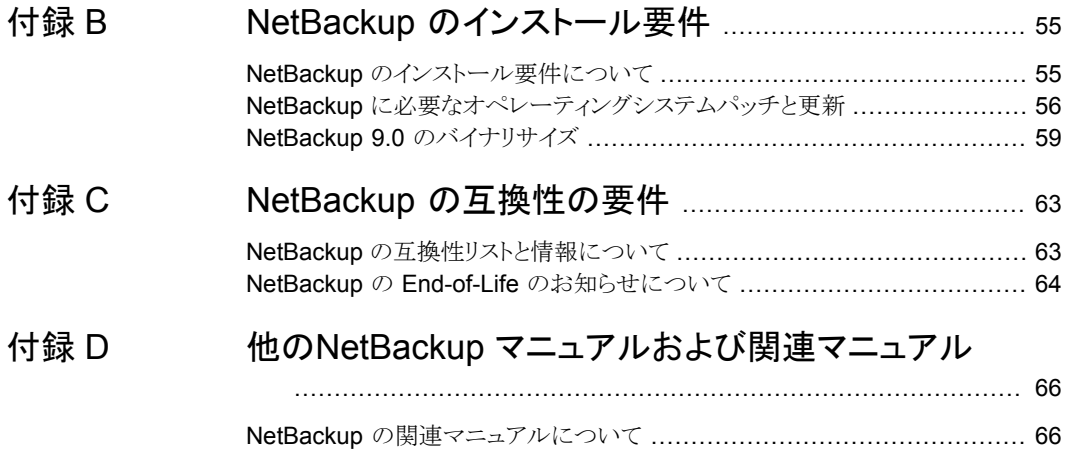

# <span id="page-8-0"></span>NetBackup 9.0 について

この章では以下の項目について説明しています。

- NetBackup 9.0 [のリリースについて](#page-8-1)
- <span id="page-8-1"></span>NetBackup [の最新情報について](#page-9-0)
- NetBackup [サードパーティの法的通知について](#page-9-1)

# **NetBackup 9.0** のリリースについて

『NetBackup リリースノート』のドキュメントは NetBackup のバージョンのリリースに関する 情報のスナップショットとして機能します。古い情報およびリリースに適用しない情報はリ リースノートから削除されるか、または NetBackup のマニュアルセットの別の所に移行さ れます。

**1**

p.11 の「NetBackup [の新しい拡張と変更について」](#page-10-1)を参照してください。

#### **EEB** およびリリース内容について

NetBackup 9.0 には、以前のバージョンの NetBackup で顧客に影響を与えていた既知 の問題の多くに対する修正が組み込まれています。これらの修正の一部は、お客様固有 の問題に関連します。このリリースに組み込まれた顧客関連の修正のいくつかは、 Emergency Engineering Binary (EEB) として利用可能になりました。

NetBackup 9.0 で修正された既知の問題を示す EEB および Etrack のリストは、Veritas Operations Readiness Tools (SORT) Web サイトと、『』にあります。

p.47 の「Veritas Services and [Operations](#page-46-1) Readiness Tools について」 を参照してく ださい。

#### **NetBackup** アプライアンスのリリースについて

NetBackup アプライアンスは、事前設定バージョンの NetBackup を含むソフトウェアパッ ケージを実行します。新しいアプライアンスソフトウェアリリースの開発時、NetBackup の 最新バージョンがアプライアンスコードの構築基盤として使われます。たとえば、NetBackup Appliance 3.1はNetBackup 8.1 を基盤としています。この開発モデルにより、NetBackup 内でリリースされたすべての適用可能機能、拡張機能、修正が確実にアプライアンスの 最新リリースに含まれます。

NetBackup アプライアンスソフトウェアは、その構築基盤となる NetBackup リリースと同 時、またはそのすぐ後にリリースされます。NetBackup アプライアンスを利用する場合、 実行する NetBackup アプライアンスバージョンの『NetBackup リリースノート』を確認す る必要があります。

<span id="page-9-0"></span>アプライアンス固有のマニュアルは次の場所から入手できます。

<http://www.veritas.com/docs/000002217>

# **NetBackup** の最新情報について

NetBackup の最新情報や発表については、次の場所から利用可能な NetBackup の 最新情報 Web サイトを参照してください。

<http://www.veritas.com/docs/000040237>

<span id="page-9-1"></span>他の NetBackup 固有の情報は、次の場所から提供されています。

[https://www.veritas.com/support/en\\_US/15143.html](https://www.veritas.com/support/en_US/15143.html)

# **NetBackup** サードパーティの法的通知について

NetBackup には、ベリタスによる所有者の掲示が義務付けられているサードパーティソ フトウェアが含まれている場合があります。サードパーティプログラムの一部は、オープン ソースまたはフリーソフトウェアライセンスで提供されます。NetBackup に含まれる本使用 許諾契約は、オープンソースまたはフリーソフトウェアライセンスでお客様が有する権利 または義務を変更しないものとします。

これらのサードパーティプログラムの所有権通知とライセンスは、次のWeb サイトで入手 できる『NetBackup サードパーティの法的通知』文書に記載されています。

<https://www.veritas.com/about/legal/license-agreements>

# <span id="page-10-0"></span>新機能、拡張機能および変 更

この章では以下の項目について説明しています。

- <span id="page-10-1"></span>NetBackup [の新しい拡張と変更について](#page-10-1)
- **NetBackup 9.0 [の新機能、変更点、拡張機能](#page-10-2)**

## **NetBackup** の新しい拡張と変更について

NetBackup リリースには、新機能および製品修正に加えて顧客対応の新しい拡張と変 更が含まれることがよくあります。よくある拡張の例には、新しいプラットフォームのサポー ト、アップグレードされた内部ソフトウェアコンポーネント、インターフェースの変更、拡張 された機能のサポートなどがあります。新しい拡張と変更のほとんどは、『NetBackup リ リースノート』および NetBackup の互換性リストに文書化されます。

**2**

メモ**:** 『NetBackup リリースノート』には、特定の NetBackup バージョンレベルでそのリ リースのタイミングで開始される新しいプラットフォームサポートのみがリストされます。た だし、Veritas によって、以前のバージョンの NetBackup へのプラットフォームサポート のバックデートが定期的に実行されます。最新のプラットフォームサポートのリストについ ては、[NetBackup](http://www.netbackup.com/compatibility) 互換性リストを参照してください。

<span id="page-10-2"></span>p.9 の「NetBackup 9.0 [のリリースについて」](#page-8-1)を参照してください。

p.63 の「NetBackup [の互換性リストと情報について」](#page-62-1)を参照してください。

## **NetBackup 9.0** の新機能、変更点、拡張機能

NetBackup 9.0 の新機能、変更点、および機能強化は、以下のカテゴリ別にグループ化 されます。トピックに関する詳細情報をお読みになるにはリンクを選択します。

#### 新機能

- [「メディアサーバーを廃止した後の不正なメディアサーバーの防止」](#page-12-0)
- 「Web UI での HSTS [の有効化」](#page-12-1)
- 「NetBackup Web UI での NDMP [ポリシー管理」](#page-13-0)
- 「SQL Server [インスタントアクセスとユニバーサル共有用の](#page-13-1) Samba ユーザーの設 [定」](#page-13-1)
- 「[NetBackup](#page-13-2) 9.0 の RESTful API」
- 「SAML [ユーザーに対する](#page-15-0) API キーのサポート」
- [「今後のリリースで非推奨になる](#page-15-1) Oracle インスタンスグループおよび nboradm コマ [ンド」](#page-15-1)
- 「RBAC [の機能強化」](#page-15-2)
- 「終了日時が 2038 [年を超える保持期間」](#page-15-3)
- 「NetBackup [イメージの新しい無制限の値が与える](#page-16-0) OpsCenter のカスタム SQL ク [エリーの構築への影響」](#page-16-0)
- 「Nutanix AHV VM を保護する BigData [ポリシーの廃止」](#page-17-0)
- 「Microsoft Azure Archive [内のバックアップからのリストアについて」](#page-17-1)
- 「NAS-Data-Protection [ポリシーの\[チェックポイントの間隔](#page-17-2): (分) (Take checkpoints every minutes)] [属性のサポート」](#page-17-2)
- 「NAS-Data-Protection [ポリシーでのアクセラレータの無効化」](#page-17-3)

#### 安全な通信の機能、変更点、および拡張機能

■ メモ**:** NetBackup 9.0 をインストールまたは 8.1 より前のリリースからアップグレードす る前に、『NetBackup 安全な通信(最初にお読みください)』を必ずお読みになり、内 容をご確認ください。NetBackup 8.1 には、NetBackup コンポーネントの安全な通 信を向上させる多くの拡張機能が含まれています。『NetBackup安全な通信(最初に お読みください)』というドキュメントでは、次の拡張機能の特徴と利点を説明していま す。

NetBackup 安全な通信 ([最初にお読みください](https://www.veritas.com/content/support/en_US/doc/127786665-127786823-1))

#### サポートの変更点と拡張機能

- 「NetBackup 9.0 [のサポートの追加および変更点」](#page-18-0)
- 「MongoDB 4.2 [のサポート」](#page-18-1)
- [「管理対象ディスクを備えた](#page-18-2) Azure Stack のサポート」

■ [「将来のリリースで廃止される予定のいくつかのシャットダウンコマンド」](#page-19-0)

#### インストール、アップグレード、および構成の変更点と拡張機能

■ [「無制限の有効期限変換」](#page-19-1)

#### クラウド関連の変更点と拡張機能

- 「NetBackup 9.0[のインストール後またはこのバージョンへのアップグレード後すぐに](#page-19-2) [マスターサーバー上のクラウド構成ファイルを更新する」](#page-19-2)
- 「Cloud Catalyst の NetBackup [からの削除」](#page-20-0)
- 「Qumolo [ストレージアレイのサポート」](#page-20-1)
- 「Dell EMC PowerScale (Isilon) [ストレージアレイのサポート」](#page-20-2)

#### 仮想化の変更点と拡張機能

- 「VMware [エージェントレスリストアの制限されたリストアモード」](#page-20-3)
- 「Windows ユーザーアカウント制御 (UAC) の VMware [エージェントレスサポート」](#page-21-0)

#### その他の通知事項

- <span id="page-12-0"></span>■ 「Veritas Smart Meter は Veritas Usage [Insights](#page-21-1)  $\sim$  |
- 「NetBackup 9.0 以降での OpsCenter からの OpsCenter Agent [と重複排除機能](#page-21-2) [の削除」](#page-21-2)

#### メディアサーバーを廃止した後の不正なメディアサーバーの防止

Veritasでは、nbdecommission コマンドを実行した後、複数のタスクを実行することを推 奨します。Veritasでは、このリストに別の推奨事項を追加しました。

<span id="page-12-1"></span>■ メディアサーバーから NetBackup をアンインストールするか、そのメディアサーバー を環境から削除します。この構成の変更後、メディアサーバーデーモンにマスター サーバーと通信する権限がなくなり、開始されなくなります。

廃止の推奨事項について詳しくは、『NetBackup [管理者ガイド](https://www.veritas.com/docs/DOC5332) Vol. 1』の「廃止後の推 奨事項」セクションを参照してください。

#### Web UI での HSTS の有効化

NetBackup 9.0 以降の NetBackup Web UI では、HSTS (HTTP Strict Transport Security) がデフォルトで有効になっています。

#### NetBackup Web UI での NDMP ポリシー管理

<span id="page-13-1"></span><span id="page-13-0"></span>NetBackup Web UI で NDMP ポリシーを管理できるようになりました。NDMP ポリシー のオプションは、NetBackup 管理コンソールのオプションと同じです。NDMP ポリシーに ついて詳しくは、『NetBackup for NDMP [管理者ガイド』](http://www.veritas.com/docs/DOC5332)を参照してください。

#### SQL Server インスタントアクセスとユニバーサル共有用の Samba ユー ザーの設定

<span id="page-13-2"></span>NetBackup 9.0 以降では、始めに SQL Server インスタントアクセス用の Samba ユー ザーとユニバーサル共有を設定する必要があります。詳しくは、『[NetBackup](http://www.veritas.com/docs/DOC5332) Web UI Microsoft SQL Server [管理者ガイド』、](http://www.veritas.com/docs/DOC5332)『NetBackup [Deduplication](http://www.veritas.com/docs/DOC5332) ガイド』の「ユニバー サル共有を構成するための MSDP の独自の (BYO) サーバーにおける前提条件とハー ドウェア要件」を参照してください。

#### NetBackup 9.0 の RESTful API

NetBackup 9.0 は、更新された RESTful アプリケーションプログラミングインターフェー ス (API) と新しい RESTful API の両方を備えています。これらの API は、ご使用の環境 で NetBackup を構成および管理できる Web サービスベースのインターフェースを提供 します。

NetBackup API のマニュアルは次の場所にあります。

■ マスターサーバート

API は、マスターサーバー上の YAML ファイルに格納されています。

https://*<master\_server>*/api-docs/index.html

API は Swagger 形式で記述されています。この形式では、コードを確認し、API の 実際の呼び出しを実行して機能をテストできます。Swagger API を使用するには、マ スターサーバーと API にアクセスする適切なセキュリティ権限が必要です。

注意**:** ベリタスは、開発環境でのみ API をテストすることをお勧めします。Swagger ファイルから実際の API の呼び出しを実行できるため、本番環境では API をテストし ないでください。

■ SORT **H** 

NetBackup API のマニュアルは、SORT でも入手できます。

https://sort.veritas.com/documents/doc\_details/nbu/8.3/Windows%20and%20UNIX/Documentation/ 9.0

[API リファレンス (API Reference)]の下を参照します。『はじめに』のマニュアルに は、NetBackup API の使用に関する背景情報が記載されています。API YAML ファ イルも参照できますが、実用的ではありません。SORT上のマニュアルからはAPIを テストできません。

#### 新しい **API**

NetBackup 9.0 には、次の機能強化された API が新たに導入されました。

- アクセス制御: プリンシパルの役割、管理対象オブジェクトに対する ACL の影響を一 覧表示します。
- 診断: NetBackup Web Management Console に関する診断情報を表示します。
- 外部 CA 証明書: スマートカード認証用の外部 CA 証明書を管理します。
- パスフレーズの制約: ワークフローごとにパスフレーズの制約を設定する機能を提供 します。
- リカバリ: VMware を使用した VM の完全リストアのリカバリ前チェックを行います。

詳しくは、SORTにある『[NetBackup](https://sort.veritas.com/documents/doc_details/nbu/8.2/Windows%20and%20UNIX/Documentation/) 9.0 API リファレンス』の「NetBackup 9.0 の新機 能」セクションの「新しい API」トピックを参照してください。

#### バージョン化された **API**

NetBackup 9.0 では、次の API がバージョン化されました。適切なバージョンを指定す れば、これらの API の以前のバージョンも引き続きサポートされます。

■ イメージ:

GET Images /catalog/images と GET Image By Backup ID /catalog/images/*{backupId}* の名前や、いくつかのフィールドのデータ形式が 変更されました。

■ リカバリポイント:

#### GET RecoveryPoints

/recovery-point-service/workloads/*{workload}*/recovery-points と GET RecoveryPoint By RecoveryPoint ID

/recovery-point-service/workloads/*{workload}*/recovery-points/*{recoveryPointId}* の名前や、いくつかのフィールドのデータ形式が変更されました。

■ 構成:

GET Configuration /security/properties が変更されました。バージョン 4.0 の既存 の応答フィールドは変更されませんが、認証トークンが要求とともに渡されるかどうか によって値が異なる場合があります。

詳しくは、SORT にある『NetBackup 9.0 API [リファレンス』](https://sort.veritas.com/documents/doc_details/nbu/8.2/Windows%20and%20UNIX/Documentation/)の「NetBackup 9.0 の新機 能」セクションの「バージョン化された API」トピックを参照してください。

メモ**:** 詳しくは、SORT で『NetBackup 9.0 API [リファレンス』を](https://sort.veritas.com/documents/doc_details/nbu/8.2/Windows%20and%20UNIX/Documentation/)参照してください。「はじめ に」のセクションで、該当するバージョンのトピックと新機能のトピックを参照してください。

#### SAML ユーザーに対する API キーのサポート

<span id="page-15-1"></span><span id="page-15-0"></span>NetBackup のこのリリースでは、SAML (Security Assertion Markup Language) ユー ザーが独自の API キーを作成および削除できます。このリリースでは、管理者は SAML ユーザーのキーを追加したり、キーの有効期限を変更したりできないことに注意してくだ さい。

#### 今後のリリースで非推奨になる Oracle インスタンスグループおよび nboradm コマンド

<span id="page-15-2"></span>NetBackup の今後のリリースでは、Oracle インスタンスグループと nboradm コマンドが 削除されます。今後のリリースの NetBackup では、インスタンスグループと nboraadmコ マンドの機能は、Web UI および API のオプションに置き換えられます。

#### RBAC の機能強化

NetBackup 9.0 の RBAC には、次の構成済みの役割が含まれています。

- VMware 管理者
- RHV 管理者
- クラウド管理者
- Microsoft SQL Server 管理者
- Resiliency 管理者
- ストレージ管理者
- セキュリティ管理者

これらの役割にユーザーを追加し、事前設定された権限を使用できます。これらの役割 の名前、説明、権限は変更できません。または、デフォルトの役割の 1 つに基づいて新 しい役割を作成し、セキュリティニーズに合わせてその役割の権限をカスタマイズできま す。

<span id="page-15-3"></span>メモ**:** Veritas は、今後のリリースでデフォルトの役割の RBAC 権限を更新する権限を留 保します。更新された権限は、NetBackupのアップグレード時にこれらの役割のユーザー に自動的に適用されます。

詳しくは、『NetBackup 9.0 Web UI [管理者ガイド』を](http://www.veritas.com/docs/DOC5332)参照してください。

#### 終了日時が 2038 年を超える保持期間

NetBackup バージョン 9.0 以降では、2038 年より先の保持期間がサポートされます。こ の保持期間のサポートは、イメージだけでなくテープメディアにも適用されます。

以前のバージョンで作成された一部のバックアップイメージは、アップグレード後に有効 期限が 2038 年 1 月 19 日になることがあります。イメージの日付の問題はアップグレー ド中に修正できます。終了日が 2038 年 1 月 19 日であるレコードの日付の問題も修正 できます。

アップグレード中に無制限の保持期間を修正するには、次の記事を参照してください。

[https://www.veritas.com/content/support/en\\_US/article.100048600](https://www.veritas.com/content/support/en_US/article.100048600)

<span id="page-16-0"></span>終了日が 2038 年 1 月 19 日のレコードを修正するには、次の記事を参照してください。

[https://www.veritas.com/content/support/en\\_US/article.100048744](https://www.veritas.com/content/support/en_US/article.100048744)

#### NetBackup イメージの新しい無制限の値が与える OpsCenterのカスタ ム SQL クエリーの構築への影響

NetBackup 9.0 以降では、NetBackup イメージが期限切れにならないことを示す無制 限の値が 2147483647 から 32535212400 に変更されます。

これらの値に相当する OpsCenter の値は、NetBackup の古い無制限 (2147483647) では値 143667764470000000 で、NetBackup の新しい無制限 (32535212400) では 447545052000000000 になります。

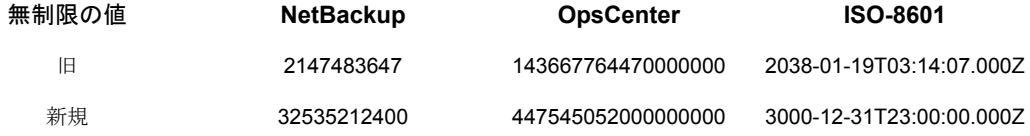

この無制限の値の変更は、NetBackup イメージの OpsCenter データ収集に影響しま す。OpsCenter が NetBackup マスターサーバー 9.0 以降で監視またはレポートを行う 場合、次の OpsCenter データベース列について、無制限を示す値は新しい無制限の 値 447545052000000000 になります。

- domain Image テーブルの expirationTime、resumeExpiration、tirExpiration
- domain ImageCopy テーブルの expirationTime
- domain ImageFragment テーブルの expirationTime
- domain SLPImage テーブルの requiredExpirationDate

カスタム SQL クエリーで、古い無制限の値 (143667764470000000) を持つこれらの データベース列のいずれかを使用する場合は、NetBackup マスターサーバー 9.0 以降 に対して新しい無制限の値 (447545052000000000) を使用してクエリーで「OR」を使 用することを検討する必要があります。

古い無制限の値は、9.0 より前のマスターサーバーでは変更されないことに注意してくだ さい。このため、OpsCenter が 9.0 より前のマスターサーバーでのみ監視またはレポー トを行う場合、無制限値の変更は OpsCenter 9.0 以降に影響しません。

<span id="page-17-0"></span>詳しくは、『NetBackup OpsCenter [管理者ガイド』を](http://www.veritas.com/docs/DOC5332)参照してください。

#### Nutanix AHV VM を保護する BigData ポリシーの廃止

NetBackup 9.0 以降では、BigData ポリシーを使用して Nutanix AHV VM を保護でき ません。

BigData ポリシーに設定されているバックアップホストが NetBackup 8.3 より前のバー ジョンである場合、このポリシーは Nutanix AHV VM を保護できます。このバックアップ ホストを NetBackup 8.3 以降にアップグレードすると、ポリシーは Nutanix AHV VM を 保護しなくなります。

サポート対象の NetBackupバージョンで NutanixAHV を保護するには、既存の BigData ポリシーを Hypervisor ポリシーに移行します。

<span id="page-17-1"></span>詳しくは、『NetBackup for Nutanix AHV [管理者ガイド』を](https://www.veritas.com/support/en_US/doc/127664414-145604802-0)参照してください。

#### Microsoft Azure Archive 内のバックアップからのリストアについて

<span id="page-17-2"></span>リハイドレート処理は、データがホット層に移行されると完了します。LSU を構成するとき に指定した日数によって、データがホット層に維持される時間が計測されます。その後、 データはアーカイブ層に移行されます。

詳しくは、『NetBackup [Deduplication](http://www.veritas.com/docs/DOC5332) ガイド』を参照してください。

#### NAS-Data-Protection ポリシーの[チェックポイントの間隔: (分) (Take checkpoints every \_\_ minutes)] 属性のサポート

<span id="page-17-3"></span>NAS-Data-Protection ポリシーを使用する場合、[チェックポイントの間隔: (分) (Take checkpoints every minutes)] 属性を有効にできます。バックアップの作成時にチェッ クポイントを定期的に設定すると、NetBackup は失敗したバックアップを最後のチェック ポイントの先頭から再試行できます。

詳しくは、『NetBackup Snapshot Client [管理者ガイド』を](http://www.veritas.com/docs/DOC5332)参照してください。

#### NAS-Data-Protection ポリシーでのアクセラレータの無効化

NetBackup 9.0 では、NetBackup 8.3 で導入された NAS-Data-Protection ポリシーの アクセラレータのサポートは無効になっています。NetBackup バージョン 8.3 または 8.3.0.1 から 9.0 にアップグレードすると、ポリシー構成で NAS-Data-Protection ポリシー の「アクセラレータ (Accelerator)」オプションが無効になります。

既存の NAS-Data-Protection ポリシーで、[アクセラレータ (Accelerator)]と[アクセラ レータ強制再スキャン (Accelerator forced rescan)]のオプションを有効にしている場合 は、スケジュールを手動で削除してポリシーの新しいスケジュールを設定する必要があり ます。

#### NetBackup 9.0 のサポートの追加および変更点

<span id="page-18-0"></span>メモ**:** この情報は変更されることがあります。最新の製品およびサービスのサポートの追 加および変更については、「NetBackup [マスター互換性リスト」](http://www.netbackup.com/compatibility)を参照してください。

NetBackup 9.0 以降では、次の製品およびサービスがサポートされるようになりました。

- MongoDB 4.2
- MongoDB 4.4
- NetBackup FlexScale 1.3
- Ret Hat Enterprise Linux 6.x NetBackup マスターサーバー、メディアサーバーおよびクライアントは、このオペレー ティングシステムのバージョンでサポートされなくなりました。
- Oracle Linux 8 での Oracle 19c
- VMware vSphere 7 U1

NetBackup 9.0 以降では、次の製品およびサービスはサポートされなくなります。

<span id="page-18-1"></span>■ Ret Hat Enterprise Linux 6.x NetBackup マスターサーバー、メディアサーバーおよびクライアントは、このオペレー ティングシステムのバージョンでサポートされなくなりました。

#### MongoDB 4.2 のサポート

NetBackup は、MongoDB バージョン 4.2 の保護をサポートするようになりました。 次の機能がサポートされています。

- 機能の互換性のバージョン (FCV) に基づく増分バックアップのサポート
- <span id="page-18-2"></span>■ TLS 1.2 を使用したバックアップ、リストア、リカバリのサポート
- MongoDB または FCV のバージョンに基づく追加のバックアップ検証

詳しくは、『NetBackup for MongoDB [管理者ガイド』](https://www.veritas.com/support/en_US/doc/132509853-144411707-0)を参照してください。

#### 管理対象ディスクを備えた Azure Stack のサポート

NetBackup は、管理対象ディスクを備えた Azure Stack VM を保護するようになりまし た。

詳しくは、『NetBackup for Azure Stack [管理者ガイド』を](https://www.veritas.com/support/en_US/doc/132560919-145510184-0)参照してください。

#### 将来のリリースで廃止される予定のいくつかのシャットダウンコマンド

<span id="page-19-0"></span>NetBackup プロセスとデーモンのシャットダウン用の新しい、詳細に文書化されたコマン ドが今後のリリースで提供される予定です。 その時点で、次のコマンドは利用できなくな ります。

- bp.kill\_all
- bpdown
- bpclusterkill

<span id="page-19-1"></span>この変更に応じた計画を立ててください。 新しいコマンドは、今後のリリースノートおよび 『NetBackup コマンドリファレンスガイド』で発表されます。

#### 無制限の有効期限変換

9.0 より前の NetBackup から NetBackup 9.0 以降へのアップグレードには、無制限の 有効期限変換が含まれます。この変換は、2038 年より先の有効期限をサポートします。 この変換によって、アップグレードを完了するために必要な時間が長くなる場合がありま す。詳しくは、次の記事を参照してください。

<span id="page-19-2"></span>[https://www.veritas.com/content/support/en\\_US/article.100048600](https://www.veritas.com/content/support/en_US/article.100048600)

#### NetBackup 9.0のインストール後またはこのバージョンへのアップグレー ド後すぐにマスターサーバー上のクラウド構成ファイルを更新する

NetBackup 環境でクラウドストレージを使用する場合には、NetBackup 9.0 をインストー ルするか、そのバージョンにアップグレードした直後に、NetBackup マスターサーバー上 のクラウド構成ファイルを更新する必要がある場合があります。NetBackup 9.0 へのアッ プグレード後にクラウドプロバイダまたは関連の拡張機能がクラウド構成ファイルから利用 できない場合、関連する操作は失敗します。

Veritas は次回のリリースを待たずに、クラウド構成ファイルに新しいクラウドサポートを継 続的に追加します。バージョン 2.7.2 以降で、クラウド構成パッケージにクラウドストレー ジプロバイダが追加された場合にのみ、クラウド構成ファイルの更新が必要です。バー ジョン 2.8.1 以降には、次のクラウドサポートが追加されましたが、NetBackup 9.0 の最 終ビルドには含まれていません。

■ Tencent Cloud - クラウドオブジェクトストレージ (COS)

最新のクラウド構成パッケージについては、次のテクニカルノートを参照してください。

[https://www.veritas.com/content/support/en\\_US/downloads/update.UPD971796](https://www.veritas.com/content/support/en_US/downloads/update.UPD971796)

クラウドストレージ構成ファイルの追加方法については、次のテクニカルノートを参照して ください。

<http://www.veritas.com/docs/100039095>

#### Cloud Catalyst の NetBackup からの削除

<span id="page-20-0"></span>Cloud Catalyst は、MSDP Direct Cloud Tiering (MSDP クラウド) の導入のため NetBackup 8.3 で非推奨になり、NetBackup 9.0 で廃止されました (旧バージョンのサ ポートを除く)。

<span id="page-20-1"></span>MSDP クラウドのセットアップ情報については、『NetBackup Web UI [管理者ガイド』](https://www.veritas.com/docs/DOC5332)を参 照してください。

#### Qumolo ストレージアレイのサポート

NetBackup CloudPoint で Qumolo ストレージアレイがサポートされるようになりました。 Qumolo に新しい CloudPoint プラグインを構成して、Qumolo ストレージアレイの資産 を検出して保護できます。

<span id="page-20-2"></span>詳しくは、『NetBackup CloudPoint [インストールおよびアップグレードガイド』](http://www.veritas.com/docs/DOC5332)を参照して ください。

#### Dell EMC PowerScale (Isilon) ストレージアレイのサポート

NetBackup CloudPoint で、Dell EMC PowerScale (Isilon) ストレージアレイがサポー トされるようになりました。Dell EMC PowerScale (Isilon) に新しい CloudPoint プラグイ ンを構成して、Dell EMC PowerScale (Isilon) ストレージアレイの資産を検出して保護 できます。

<span id="page-20-3"></span>詳しくは、『NetBackup CloudPoint [インストールおよびアップグレードガイド』](http://www.veritas.com/docs/DOC5332)を参照して ください。

#### VMware エージェントレスリストアの制限されたリストアモード

制限されたリストアモードオプションは、Windows UAC (ユーザーアカウント制御) のよう な制限された環境での VMware エージェントレスリストアの 1 つの形式です。ファイルは 制限された環境にリストアされるため、リストアには特定の制限があります。詳しくは、 『NetBackup Web UI VMware 管理者ガイド』を参照してください。また、このリストア方 式に必要なインフラストラクチャを介したファイル転送は、VMware エージェントレスリスト アより大幅に低速です。パフォーマンス上の懸念により、Veritas では、リストアを 100 ファ イル未満および 1 GB 未満のデータに制限することを推奨します。詳しくは以下の URL を参照してください。NetBackup

『NetBackup Web UI VMware [管理者ガイド』](http://www.veritas.com/docs/DOC5332)

#### Windows ユーザーアカウント制御 (UAC) の VMware エージェントレス サポート

<span id="page-21-1"></span><span id="page-21-0"></span>VMware エージェントレスリストアは、Windows UAC を使うゲスト VM へのリストアをサ ポートするようになりました。この機能は、制限されたリストアモードを使用して UAC 環境 にリストアします。

#### Veritas Smart Meter は Veritas Usage Insights へ

NetBackup 9.0 以降では、Veritas Smart Meter は新しい名前 Veritas Usage Insights になります。

Veritas Usage Insights は、容量の使用状況をリアルタイムで効率的に追跡し、資格と の比較に役立つワンストップソリューションです。これには、Veritas 製品と機能の新しい SaaS ベースの統合プラットフォームである Veritas NetInsights コンソールからアクセス できます。このプラットフォームは、製品遠隔測定とサポートデータを活用して、ソフトウェ アとアプライアンスに関する有益な情報を単一のインターフェースで提供します。また、統 一されたエクスペリエンスを提供し、複数の製品を切り替える必要がなくなります。

<span id="page-21-2"></span>Veritas NetInsights コンソールに接続するには、次の URL を使用します。

<https://netinsights.veritas.com>

#### NetBackup 9.0 以降での OpsCenter からの OpsCenter Agent と重複 排除機能の削除

OpsCenter Agent は、Backup Exec、PureDisk、EMC Legato のような特定のバック アップ製品からデータを収集できます。

ただし、OpsCenter はこれらのバックアップ製品をサポートしなくなりました。したがって、 OpsCenter Agent 機能は、NetBackup 9.0 リリース後に OpsCenter から削除されます。 OpsCenter は PureDisk からのデータ収集をサポートしなくなったため、NetBackup 9.0 リリース後に OpsCenter から重複排除機能も削除されます。

このサポートの終了により、9.0 以降では OpsCenter に次のオプション、タブ、レポート は表示されなくなります。

- OpsCenter ユーザーインターフェースの「設定 (Settings)] > [構成 (Configuration)] > [エージェント (Agent)]タブ
- OpsCenter ユーザーインターフェースの [監視 (Monitor)] > [アプライアンスハード ウェア (Appliance Hardware)] > [重複排除 (Deduplication)]タブ
- OpsCenter ユーザーインターフェースの重複排除レポート

9.0 以降では、OpsCenter をアップグレードする前に、必要なデータを保存したことを確 認してください。

# <span id="page-22-0"></span>操作上の注意事項

この章では以下の項目について説明しています。

- NetBackup 9.0 [の操作上の注意事項について](#page-22-1)
- NetBackup [のインストールとアップグレードの操作上の注意事項](#page-23-0)
- NetBackup [の管理と一般的な操作上の注意事項](#page-25-1)
- NetBackup [管理インターフェースの操作上の注意事項](#page-30-2)
- NetBackup Bare Metal Restore [の操作上の注意事項](#page-33-0)
- NetBackup [クラウドの操作上の注意事項](#page-33-3)
- NetBackup と Veritas CloudPoint [に関する操作上の注意事項](#page-34-0)
- NetBackup [データベースとアプリケーションエージェントの操作上の注意事項](#page-38-1)

**3**

- NetBackup Deduplication [に関する注意事項](#page-39-0)
- NetBackup [の国際化と日本語化の操作に関する注意事項](#page-41-0)
- <span id="page-22-1"></span>NetBackup for NDMP [の操作上の注意事項](#page-42-1)
- NetBackup Snapshot Client [の操作上の注意事項](#page-43-1)
- NetBackup [仮想化の操作上の注意事項](#page-44-1)

# **NetBackup 9.0** の操作上の注意事項について

NetBackup の操作上の注意事項は、NetBackup のマニュアルセットまたはベリタスのサ ポート Web サイトのどこにも文書化されない可能性のある NetBackup のさまざまな操作 に関する重要な点について説明したものです。操作上の注意事項は、NetBackup の各 バージョンに対応する形で『NetBackup リリースノート』に記載されます。通常、操作上の

注意事項には、既知の問題、互換性の問題、およびインストールとアップグレードに関す る追加情報が含まれます。

操作上の注意事項は、NetBackup のバージョンがリリースされた後に追加または更新さ れることがよくあります。この結果、オンラインバージョンの『NetBackup リリースノート』ま たはその他の NetBackup マニュアルは、リリース後の更新となる場合があります。 NetBackup の指定のリリースに関する最新版のマニュアルセットには、ベリタスのサポー ト Web サイトの次の場所でアクセスできます。

<span id="page-23-0"></span>NetBackup [のリリースノート、管理者ガイド、インストールガイド、トラブルシューティング](http://www.veritas.com/docs/000003214) [ガイド、スタートガイド、ソリューションガイド](http://www.veritas.com/docs/000003214)

# **NetBackup**のインストールとアップグレードの操作上の 注意事項

<span id="page-23-1"></span>NetBackup は、さまざまな方法を使って異機種混合環境でインストールしたり、アップグ レードしたりすることができます。NetBackup は、同一環境で混在しているさまざまなリ リースレベルの NetBackup サーバーとクライアントとも互換性があります。このトピックで は、NetBackup 9.0 のインストール、アップグレード、ソフトウェアパッケージに関連する 操作上の注意事項と既知の問題について説明します。

#### CA の移行を開始した後、接続エラーが発生することがある

NetBackup は、キー強度が 2048 ビット、4096 ビット、8192 ビット、および 16384 ビット の認証局をサポートするようになりました。NetBackup 9.0 をインストールまたはアップグ レードした後、デフォルトでは、キー強度が 2048 ビットの新しいルート CA が配備されま す。

<span id="page-23-2"></span>NetBackup CA の移行中に NetBackup Web UI に接続する場合は、正常な通信のた めに Web UI に再度サインインする必要があります。

#### Windows で NetBackup 9.0 のアップグレードが失敗した場合に以前の ログフォルダ構造に戻す

root 以外または管理者以外で起動したプロセスのログについて、レガシーログフォルダ 構造が変更されました。新しいフォルダ構造は、プロセスログディレクトリ名の下に作成さ れます。詳しくは、『Veritas NetBackup[ログリファレンスガイド](http://www.veritas.com/docs/DOC5332)』のレガシーログのファイル 名形式に関するセクションを参照してください。

Windows の場合、NetBackup 9.0 へのアップグレードが失敗してロールバックが発生し た場合は、次のコマンドを実行して、以前のバージョンの NetBackup での作業を続行し ます。

mklogdir.bat -fixFolderPerm

<span id="page-24-0"></span>詳しくは、『Veritas NetBackup [コマンドリファレンスガイド](http://www.veritas.com/docs/DOC5332)』の mklogdir コマンドを参照 してください。

#### ネイティブインストールの要件

NetBackup 8.2 で初期インストールが変更され、現在は応答ファイルが必要です。この 変更は、ネイティブパッケージを使用して VM テンプレートを作成する、または製品を構 成せずに NetBackup パッケージをインストールする必要があるユーザーに悪影響を及 ぼす場合があります。Linux では、以前の動作を実現する方法の 1 つとして、RPM パッ ケージマネージャの –noscripts オプションを使用できます。VRTSnbpck パッケージの インストール時にこのオプションを指定すると、構成の手順を回避できます。このオプショ ンは、その他のパッケージをインストールする場合に指定する必要はありません。この場 合でも応答ファイルは存在する必要がありますが、指定する必要がある値は、マシンの ロール (クライアントまたはメディアサーバーのいずれか) のみです。次に例を示します。

```
echo "MACHINE ROLE=CLIENT" > /tmp/NBInstallAnswer.conf
rpm -U --noscripts VRTSnbpck.rpm
rpm -U VRTSpbx.rpm VRTSnbclt.rpm VRTSpddea.rpm
```
#### NetBackup サーバーで RFC 1123 と RFC 952 に準拠したホスト名を 使用する必要がある

NetBackup 8.0 以降では、すべての NetBackup サーバー名に RFC 1123 (「Requirements for Internet Hosts - Application and Support」) と RFC 952 (「DOD Internet Host Table Specification」) の規格に準拠するホスト名を使用する必要があり ます。これらの規格には、ホスト名に使用できる文字と使用できない文字が規定されてい ます。たとえば、ホスト名にアンダースコア文字()は使用できません。

これらの規格とこの問題に関して詳しくは、次の資料を参照してください。

#### <span id="page-24-2"></span>[RFC](http://www.ietf.org/rfc/rfc952.txt) 952

RFC [1123](http://www.ietf.org/rfc/rfc1123.txt)

[https://www.veritas.com/support/ja\\_JP/article.000125019](https://www.veritas.com/support/ja_JP/article.000125019)

#### インストールDVD を挿入すると表示されるメニューからインストールしな いでください

インストールDVD をディスクドライブに挿入すると、オペレーティングシステムのユーザー インターフェースウィンドウ (Solaris の[ファイルマネージャ]など) が開く場合があります。 このウィンドウを使用して NetBackup 製品をインストールしないことを Veritas が推奨し ます。このウィンドウを使用すると、予測できない結果が生じる可能性があります。 『NetBackup [インストールガイド』](http://www.veritas.com/docs/DOC5332)に記載されているインストール手順に必ず従ってくださ い。

#### HP-UX ItaniumのvPars SRPのコンテナのサポートについて

<span id="page-25-0"></span>Hewlett Packard Enterprise (HPE) は、HP-UX Virtual Partitions (vPars) 対応サー バーに Secure Resource Partitions (SRP) という新しいタイプのコンテナを導入しまし た。SRP で導入されたセキュリティ変更の一部として、swinstall とswremove などのネ イティブ HP-UX インストールツールの SRP 環境内での実行は無効です。swinstall と swremove ツールは vPars を実行しているグローバルホストからのみ呼び出すことが 可能で、SRP コンテナにネイティブパッケージをプッシュインストールします。

<span id="page-25-1"></span>HPE Itanium SRP コンテナ(プライベートファイルシステム、共有ファイルシステムまたは 作業負荷) へのインストールを試行すると、NetBackup のインストールが中止されます。 グローバルコンテナにインストールすると、グローバルビューにのみインストールするため にパラメータがすべての swremove と swinstall コマンドに追加されます。

# **NetBackup** の管理と一般的な操作上の注意事項

<span id="page-25-2"></span>NetBackupは、さまざまなプラットフォームに対して、完全かつ柔軟なデータ保護ソリュー ションを提供します。対象となるプラットフォームには、Windows、UNIX、Linux システム などが含まれます。データ保護機能の標準セットに加えて、NetBackup は他の複数のラ イセンス付与されたコンポーネントとライセンス付与されていないコンポーネントを活用し て、さまざまな異なるシステムや環境をより強力に保護できます。このトピックでは、 NetBackup 9.0 の管理に関連する一般的な操作上の注意事項と既知の問題について 説明します。

#### NetBackup サービスを起動すると Solaris プラットフォームで警告が生 成されることがある

Solaris システムの NetBackup 9.0 では、bp.start\_all コマンドで NetBackup サー ビスを起動すると、NetBackup Messaging Broker サービスが NetBackup ですでに実 行中の状態の場合、次の警告が表示されます。

Starting nbmqbroker... Starting NetBackup Messaging Queue Broker could take a couple of minutes

./usr/openv/mqbroker/bin/nbmqbroker: test: unknown operator ==

回避方法:

この警告は無視してかまいません。

#### NetBackup Messaging Broker (mqbroker) が実行されている場合で も、サービスのリストに表示されない

<span id="page-26-0"></span>Solaris システムの NetBackup 9.0 では、NetBackup 管理コンソールサービスのリスト および bpps コマンドの出力に、NetBackup Messaging Broker (mqbroker) サービス が実行中の状態であっても表示されないことがあります。そのため、NetBackup Messaging Broker サービスが実行されていないと誤認する可能性があります。

この状況は、次の手順で確認できます。

- 1. 次のコマンドを使用して出力を調べます。
- 2. bpps | grep mqbroker output

mqbroker が一覧表示されない場合があります。

3. 次のコマンドを使用して出力を調べます。

```
ps -ef | grep usr | grep openv | grep mqbroker | grep beam.smp
```
NetBackup Messaging Broker サービスが実行中の状態である場合は、mqbroker が表示されます。

#### 回避方法:

1. 次のコマンドを実行します。

/usr/openv/mqbroker/bin/nbmqroker stop

- 2. 数秒間待機してから、/usr/openv/netbackup/bin/bp.start\_all の bp.start\_all コマンドを実行します。
- 3. 次のコマンドを使用して出力を調べます。

ps -ef | grep usr | grep openv | grep mqbroker | grep beam.smp

<span id="page-26-1"></span>4. 次のコマンドを実行します。

/usr/openv/netbackup/bin/bpps

NetBackup Messaging Broker サービスが一覧表示されます。

#### バックアップが状態コード 2074「ディスクボリュームが停止しています」 で失敗する

いくつかのバックアップジョブが、状態コード 2074「ディスクボリュームが停止しています (Disk volume is down)」で失敗する場合があります。この問題は、OCSD (Open Cloud Storage Daemon) の再起動後にバックアップジョブが開始された場合に発生します。再 起動後、OCSD のメモリ情報はクリーンになり、ストレージ設定構造の下に必要なデータ がなくなります。その結果、クラウド LSU (またはディスクボリューム) の詳細を取得する呼 び出しが失敗します。

回避方法:

#### メディアサーバーで次の手順を実行します。

1. すべての MSDP サービスを停止します。

*<install\_path>*/pdde/pdconfigure/pdde stop

2. すべての MSDP サービスを開始します。

*<install\_path>*/pdde/pdconfigure/pdde start

3. 次のコマンドを使用して、ディスクボリュームの状態を確認します。ディスクボリューム の状態は[有効 / 起動 (UP)]になっているはずです。

*<install\_path>*/netbackup/bin/admincmd/bpstsinfo -lsuinfo -stype PureDisk -lsuname <disk-volume-name>

<span id="page-27-0"></span>4. 新しいバックアップジョブを開始します。

#### NAS-Data-Protection ポリシーのルート (「/」) フォルダのリストアが失敗 する

NAS-Data-Protection ポリシーのスナップショットイメージからリストアするときに、リストア パターンとして「/」を選択すると、リストアはエラー 2823 で失敗します。

<span id="page-27-1"></span>回避方法:

リストアに「/」フォルダを選択しないでください。代わりに、「/」ツリー構造を展開し、リストア するアイテムを個別に選択します。

#### BigData ポリシーを使用する作業負荷のバックアップが失敗する

BigData ポリシーを使用する作業負荷を保護するためのバックアップホストとして NetBackup クライアントが存在し、このバックアップホストが 2 つのマスターサーバー間 で共有される場合、バックアップは失敗します。

バックアップ中に NetBackup クライアントは bp.conf ファイルをスキャンします。マスター サーバーが 2 番目の位置にある場合、バックアップが失敗し、次のエラーが表示されま す。

(6654) Unable to retrieve the credentials for the server.

回避方法: bp.conf ファイルで、マスターサーバーのエントリがサーバー名の最初のエ ントリであることを確認します。

#### BigData ポリシーを使用する作業負荷で子バックアップジョブがキュー に投入された状態になることがある

<span id="page-28-0"></span>BigData ポリシーを使用する複数のバックアップホストがある NetBackup Appliance 環 境では、メディアサーバーが無効な状態になると、子バックアップジョブのいずれかが キューに投入された状態になることがあります。このシナリオは、Hadoop、HBase、 MongoDB の作業負荷に該当します。

回避方法:

<span id="page-28-1"></span>NetBackup 管理コンソールの[メディアおよびデバイスの管理 (Media and Device Management)]、[デバイス (Devices)]、[メディアサーバー (Media servers)]メニュー から、無効なメディアサーバーを右クリックし、状態を[無効 (Deactivated)]から[有効 (Activate)]に変更します。

#### 非 WORM 対応のストレージから NetBackup がイメージを期限切れに しようとすると、ジョブの詳細にエラーが表示される

NetBackup は、通常、期限切れのバックアップの削除をカタログから試行し、その後スト レージ上で試行します。バックアップがカタログの有効期限を超えたストレージでWORM ロックされている場合、ストレージからデータを削除しようとすると、ジョブは部分的に成功 した状態で完了します。ジョブは状態(1) で完了し、ジョブの詳細にイメージごとのエラー コード 2060069 が報告されます。各クリーンアップサイクルでは、WORM ロックされたイ メージの削除がストレージによって正常に許可されるまで、バックアップの削除が試行さ れます。

回避方法:

クリーンアップサイクルから WORM イメージを削除するには、必要に応じて次のいずれ かの操作を実行します。

- 手動インポートを実行して、WORM イメージをカタログに再び取り込みます。
- <span id="page-28-2"></span>■ nbdelete -purge deletion list -backupid コマンドを使用して、削除作業リ ストから WORM イメージバックアップ ID を削除します。このコマンドでは、これらのイ メージはストレージから削除されないため、ストレージからイメージを手動で削除する 必要があります。

#### NetBackup CA の移行またはアップグレードの開始時における NetBackup Web サーバー証明書の更新の失敗

NetBackup Web サービスのタイムアウトが原因で NetBackup CA の移行の開始が失 敗した場合は、NetBackup Web サーバー証明書の更新が失敗します。

#### 新しい **CA** を使用して **Web** サーバー証明書を更新するには

- **1** 次の手順を使用して、nbatd サービスが正常に NetBackup CA を移行したかどう かを確認します。
	- 移行の概略の状態を確認します。状態は「開始済み」である必要があります。
	- nbseccmd -nbcamigrate -summary コマンドを実行して、CA の移行状態を 確認します。
	- 必要なキーサイズの新しいキーペアが、NetBackup Web サーバーのキースト アに存在する必要があります。次の場所のキーストアを確認します。 Windows の場合:

*<INTSALL\_PATH>*/var/global/vxss/tomcatcreds/nbwebsvc/.VRTSat/profile/certstore/keystore UNIX の場合:

*<INSTALL\_PATH>*/var/global/vxss/tomcatcreds/nbwebsvc/.VRTSat/profile/certstore/keystore

<span id="page-29-0"></span>**2** nbatd サービスが NetBackup CA を正常に移行したことを確認した後、次のコマン ドを実行して NetBackup Web サーバー証明書を更新します。

nbseccmd -nbcamigrate -syncMigrationDB

#### リソースグループ名にピリオド (.) が含まれると Microsoft Azure のバッ クアップが失敗する

VM またはディスクのスナップショットの場合、ディスク名または資産リソースグループ名に ピリオドが含まれていると、バックアップジョブが失敗します。

回避方法:

- <span id="page-29-1"></span>■ リソースグループ名にピリオドが含まれている場合は、ディスクをピリオドが含まれない リソースグループに移動します。
- ディスク名にピリオドが含まれている場合は、ディスクの名前を変更します。

#### 子ジョブが失敗した、または取り消された場合に、SLPがマルチストリー ムバックアップを再試行しない

マルチストリームバックアップジョブの実行中に、1 つの子ジョブが完了し、別の子ジョブ が失敗するか取り消された場合、SLP (ストレージライフサイクルポリシー) はバックアップ ジョブを再試行しません。

#### 回避方法:

- 1. nbstlutil cancel -backupid *<backup identifier>* コマンドを実行して、 バックアップジョブを取り消して保留中のジョブをクリーンアップします。
- 2. 手動バックアップをトリガします。

#### デバイスツリーに表示されている古いデバイス

<span id="page-30-0"></span>インデックス付けまたはリストアの処理中に、ボリューム内に存在する古いデバイスがクリー ンアップされず、デバイスツリーに表示されることがあります。

回避方法:

- 1. デバイスをマウントしたファイルシステムをマウント解除します。(必要な場合には force unmount を使用)
- 2. いずれかのパーティションが LVM に属している場合は、vgreduce コマンドと pvremove コマンドを使用して、ディスクからボリュームグループを削除します。
- 3. blockdev -flushbufs コマンドを実行して、そのデバイスへの未解決の参照を 削除します。
- 4. デバイスツリーからデバイス参照を削除します。たとえば、ディスク全体またはパー ティションディスクの /dev/xvdf、/dev/disk/by-path、by-id、by-label、by-partuuid、 および by-uuid など
- 5. 次のコマンドを使用して、sysfs からデバイスを削除します。
- <span id="page-30-1"></span>6. echo 1 > /sys/block/*device-name*/device/delete この場合、デバイス名は xvdf の場合があります。
- 7. この問題を解決するには、ホストを再ブートします。

#### 一時デバイスがファイルシステム資産として一覧表示される

<span id="page-30-2"></span>検出プロセスとリストア処理が同時に実行されている場合、リストア処理の間に、一時デバ イスが検出され、ファイルシステム資産として表示されることがあります。リストア処理が完 了すると、一時デバイスはその後の検出時にファイルシステム資産として表示されなくな ります。

# **NetBackup**管理インターフェースの操作上の注意事項

NetBackup 管理者には、NetBackup の管理に使用できる複数のインターフェースの選 択肢があります。すべてのインターフェースには同様の機能があります。このトピックでは、 NetBackup 9.0 のこれらのインターフェースに関する操作上の注意事項と既知の問題に ついて説明します。

個々の NetBackup 管理インターフェースの詳細については、『NetBackup 管理者ガイ ド Vol. 1』を参照してください。インターフェースをインストールする方法については、 『NetBackup インストールガイド』を参照してください。管理コンソールとプラットフォーム の互換性については、Veritas のサポート Web サイトにある各種の NetBackup 互換性 リストを参照してください。

p.63 の「NetBackup [の互換性リストと情報について」](#page-62-1)を参照してください。

#### NetBackup Web UI からグローバル NDMP クレデンシャルオプション が利用できない

<span id="page-31-0"></span>[この NDMP ホストのグローバル NDMP クレデンシャルを使用する (Use global NDMP credentials for this NDMP host)]オプションは NetBackup Web UI からは使用できま せん。

回避方法:

NetBackup Web UI ではなく NetBackup 管理コンソールから[この NDMP ホストのグ ローバル NDMP クレデンシャルを使用する (Use global NDMP credentials for this NDMP host)]オプションにアクセスします。詳しくは、『[NetBackup](http://www.veritas.com/docs/DOC5332) for NDMP 管理者ガ [イド』の](http://www.veritas.com/docs/DOC5332)「NAS (NDMP) ホストへの NetBackup アクセスの認証」と、『[NetBackup](http://www.veritas.com/docs/DOC5332) 管理者 [ガイド](http://www.veritas.com/docs/DOC5332) Vol. 1』および NetBackup ヘルプの「[NDMP グローバルクレデンシャル (NDMP Global Credentials)]プロパティ」を参照してください。

<span id="page-31-1"></span>ユーザー名

#### NetBackup Web UI 機能のブラウザ間の相違点

<span id="page-31-2"></span>NetBackup Web UI は、ブラウザによって動作が変わる場合があります。日付選択など の一部の機能は、一部のブラウザでは利用できないことがあります。こうした違いは、 NetBackup の制限によるものではなく、ブラウザの機能によるものです。

#### NetBackup Web UI でのセキュリティイベントリストの検索の制限事項

次の NetBackup Web UI 機能では、検索機能は「ユーザー名 (User name)]フィール ドと[ドメイン名 (Domain name)]フィールドに対してのみ利用可能です。

- [セキュリティ (Security)]>[セキュリティイベント (Security Events)]>[アクセス履歴 (Access History)]
- [セキュリティ (Security)]>[セキュリティイベント (Security Events)]>[監査イベント (Audit Events)]

<span id="page-31-3"></span>検索機能は、これらの表のリストの[説明 (Description)]、[理由 (Reason)]、その他の列 では利用できません。フィルタを使用して、特定の監査カテゴリのイベント (ログイン、ジョ ブ、ポリシーなど) を表示できます。

#### NetBackup 9.0 がサポートするアクセス制御方式

NetBackup の役割に基づくアクセス制御 (RBAC) は、Web UI と API でのみ利用可能 です。NetBackup のその他のアクセス制御方法は、拡張監査 (EA) を除いて、Web UI と API ではサポートされません。EA を使用して構成されているユーザーは、Web UI と API に対する完全なアクセス権を持ちます。

詳しくは、『NetBackup Web UI [セキュリティ管理者ガイド』](http://www.veritas.com/docs/DOC5332)を参照してください。

#### X フォワーディングを使った NetBackup 管理コンソールの起動が特定 の Linux プラットフォーム上で失敗することがある

<span id="page-32-0"></span>X フォワーディングを使った NetBackup 管理コンソールの起動は、特定の Linux プラッ トフォーム、特に VMware 上の Red Hat Enterprise Linux 6.0 (RHEL 6.0) で失敗する 場合があります。この問題は、デフォルトの GNU C ライブラリ (glibc) と比較的新しい ハードウェアでの Advanced Vector Extensions (AVX) との非互換性に起因していま す。 この問題は、glibc の今後のリリースで対処されます。

<span id="page-32-1"></span>回避策: runInstaller を実行する前に export LD\_BIND\_NOW=1 コマンドを実行しま す。

#### NetBackup 管理コンソールの X フォワーディングで断続的に問題が発 生する

NetBackup 管理コンソールの X フォワーディングにおいて、断続的に問題が発生する 場合があります。この動作は、X フォワーディングを使用するときにのみ発生します。この 問題は、ローカルコンソールでは発生しません。問題の多くは Linux サーバーにおいて 発生しますが、それに限定されるものではありません。 この問題は、一般的には Xming や XBrowser などの古いバージョンの X ビューアが使用されたときに発生します。

<span id="page-32-2"></span>MobaXterm を使用すると、問題の発生を最小限に抑える、または問題を解消できるとも 考えられます。 X フォワーディングで問題が発生した場合には、X ビューアをアップグ レードして同じ操作を試みるか、またはローカルコンソールからサーバーにアクセスしてく ださい。

#### Solaris 10 Update 2 以降がインストールされている Solaris SPARC 64 ビットシステムで簡体中国語 UTF-8 ロケールを使用すると、 NetBackup 管理コンソールでエラーが発生する

Solaris 10 Update 2 以降がインストールされている Solaris SPARC 64 ビットシステム で簡体中国語 UTF-8 ロケールを使うと、NetBackup 管理コンソールのコアダンプの問 題が発生する場合があります。詳しくは、Oracle 技術ネットワーク Web サイトで次の URL からバグ ID 6901233 を参照してください。

#### [http://bugs.sun.com/bugdatabase/view\\_bug.do?bug\\_id=6901233](http://bugs.sun.com/bugdatabase/view_bug.do?bug_id=6901233)

この問題が発生した場合は、Oracle が提供する Solaris のパッチまたはアップグレード を適用し、この問題を修復してください。

# **NetBackup Bare Metal Restore** の操作上の注意事 項

<span id="page-33-1"></span><span id="page-33-0"></span>NetBackup Bare Metal Restore (BMR)では、サーバーのリカバリ処理が自動化され簡 素化されるため、オペレーティングシステムの再インストールまたはハードウェアの構成を 手動で実行する必要がなくなります。このトピックでは、NetBackup 9.0 の BMR に関す る操作上の注意事項と既知の問題について説明します。

#### BMR ブートサーバーは NetBackup Appliance または Flex Appliance でサポートされていない

<span id="page-33-2"></span>NetBackup Appliance または Flex Appliance では、BMR (Bare Metal Restore) ブー トサーバーを構成できません。

#### BMR のリストアでフォーマットとボリュームの作成手順に長時間かかる ことがある

オペレーティングシステムの変更により、リストアするシステムに論理ボリュームがある場 合、フォーマット手順の実行中に Bare Metal Restore (BMR) のリストアに長時間かかる ことがあります。Red Hat Enterprise Linux 8 で LVM2 の変更が導入され、それにより udevデータベースのスキャンが発生します。このスキャンのため、LVM関連の操作に長 時間かかります。

BMR リストアを実行すると、bmrrst ログに次のメッセージが表示されることがあります。

<span id="page-33-3"></span>WARNING: Device \* not initialized in udev database even after waiting 10000000 microseconds.

リストアに長時間かかりますが、BMR のリストアは成功します。

# **NetBackup** クラウドの操作上の注意事項

<span id="page-33-4"></span>NetBackup Cloud Storage では、クラウドの STaaS (Storage as a Service) ベンダー からデータをバックアップ、リストアできます。 この項では、NetBackup9.0 の NetBackup クラウドに関する操作上の注意事項と既知の問題について説明します。

#### RHEL 8 でのクラウドリカバリホストの構成

RHEL 8 でクラウドリカバリホストを構成するために ims\_system\_config.py を実行す る前に、Python 2 をインストールし、Python 2 から Python へのソフトリンクを作成しま す。ims system config.py スクリプトでは、Python 2 が使用されます。

# **NetBackup** と **Veritas CloudPoint** に関する操作上 の注意事項

<span id="page-34-1"></span><span id="page-34-0"></span>この項では、Veritas CloudPoint と NetBackup 9.0 に関する操作上の注意事項と既知 の問題について説明します。

#### CloudPoint CFT のアップグレード

CFT を使用して NetBackup CloudPoint をバージョン 8.3 からバージョン 9.0 にアップ グレードしたら、古いスタックを削除する必要があります。アップグレードされたスタック内 の新しいインスタンスの Elastic IP も、古いスタックを削除するときに関連付けが解除され ます。

<span id="page-34-2"></span>回避方法:

アップグレードされたスタック内の新しいインスタンスに Elastic IP を関連付けます。

#### CloudPoint ホストで機能していないプロセスが続行する

Windows ホストでのインデックス付けジョブが完了すると、ホスト上の CloudPoint エー ジェントコンテナによって機能していないプロセス (mount ntfs) が生成される場合があり ます。機能していないプロセスの数は、ホストでサポートされているファイルシステムの数 によって異なります。ホストに 4 つのファイルシステムが含まれる場合、機能しないプロセ スの数は 4 つずつ増加します。この機能はインデックス付けジョブの機能には影響しま せんが、機能していないプロセスがシステムプロセス ID テーブルを徐々に埋めていきま す。

回避方法:

<span id="page-34-3"></span>機能していないプロセスは、プロセステーブル内のエントリを使用します。ただし、このプ ロセスでは、CPU サイクルやメモリなどのシステムリソースは保持されません。この問題を 解決するには、ホスト上のエージェントコンテナを再起動します。次のコマンドを使用しま す。

docker restart *<container\_name>*

#### スナップショットジョブが例外のために失敗する

CloudPoint VM のメモリ負荷が高いと、Flexsnap-MongoDB と Flexsnap Rabbitmq コ ンテナが再起動します。コンテナの再起動後に、オフホストエージェントサービスコンテナ が Rabbitmq との通信を確立できません。この問題は、CloudPoint オンホストエージェ ントや CloudPoint オフホストエージェントなど、任意のエージェントサービスで発生する 可能性があります。

回避方法:

<span id="page-35-0"></span>該当の Flexsnap エージェントコンテナを再起動します。コマンド docker restart <container\_name> を使用します。

#### スナップショットを削除しても NetBackup Web UI に表示される

<span id="page-35-1"></span>アマゾンウェブサービス(AWS)コンソールから古いスナップショットを削除しても、削除し たスナップショットは NetBackup Web UI に表示されます。

#### ターゲットパスを削除して再作成すると個別リストアが失敗する

保護対象の VM 資産では、ファイルシステムを再作成して同じドライブまたはパスにマウ ントすると、その後の検出では、新しく作成されたファイルシステムのCloudPointの資産 データベースが更新されます。また、同じドライブまたはマウントポイントにマウントされて いる古いファイルシステムの資産は、削除対象としてマークされますが、資産データベー スからは削除されません。これは、古いファイルシステムの資産に関連付けられたスナッ プショットが存在しない場合、保持期間が 1日であるためです。この場合、同じドライブま たはマウントパスをターゲットとして個別リストアを開始すると、エラーが発生して操作が失 敗することがあります。この問題は、このようなドライブまたはマウントパスで 1日後に個別 リストアを試行した場合には発生しません。ドライブまたはマウントパスから既存のディスク をマウント解除し、別のファイルシステムを同じドライブまたはマウントパスにマウントした 場合にも、この問題は発生します。

回避方法:

<span id="page-35-2"></span>最後に検出されたマウントポイントまたはドライブ上の、既存のファイルシステムまたは新 しく作成されたファイルシステムから再作成された個別リストアのターゲットとして、ファイ ルシステムを使用しないでください。

#### Gov クラウドまたは中国地域でパブリッククラウドがサポートされない

<span id="page-35-3"></span>Gov クラウドまたは中国地域のクラウドを使用してパブリッククラウドの地域プラグインを設 定しようとすると、次のエラーが発生します。

Plug-in authentication failed. Credentials are invalid.

#### AWS マーケットプレース AMI から作成されたインスタンスでインデック ス付けがサポートされない

AWS マーケットプレース AMI から作成されたインスタンスのインデックス付け処理は、次 のエラーで失敗します。

Failed to attach new volume: Cannot attach volume *<vol-xxx>* with Marketplace codes as the instance *<i-xxx>* is not in the 'stopped' state.

#### 一貫したホストスナップショットが失敗する場合がある

<span id="page-36-0"></span>次のエラーが表示され、一貫したホストのスナップショットが失敗することがあります。

The host level snapshot of <host nam> cannot be performed as asset hierarchy is incomplete.

この問題は次のいずれかの理由で発生します。

- 個別リストアは、ホスト上で最後の 10 分間に実行されています。
- <span id="page-36-1"></span>■ 新しいディスクがホストに接続されており、必要な資産の検出が完了していません。

#### [認証方式 (Authentication Method)]フィールドに空白が表示された IAM ロールを持つ AWS プラグインの構成

NetBackup にすでに追加された CloudPoint サーバーに IAM ロールを接続すると、 NetBackup でロールが割り当てられません。

回避方法:

次のコマンドを使用して CloudPoint と NetBackup を同期する必要があります。

<span id="page-36-2"></span>/usr/openv/volmgr/bin/tpconfig -update -cloudpoint\_server *<ip/name which CP is registered in NBU*> -cloudpoint\_server\_user\_id admin -manage\_workload CLOUD

#### MongoDB のスナップショットの作成ジョブがフリーズする場合がある

スナップショットの作成中に CloudPoint がファイルシステムをフリーズ解除できない場 合、その後の MongoDB スナップショットはフリーズします。前回のスナップショットジョブ の状態は成功になりますが、次のエラーがログに記録されます。

flexsnap-coordinator: "Jun 18 22:31:51 11f5b9b5977c flexsnap-coordinator[1] Thread-4037029 flexsnap.coordinator: WARNING - post snapshot failed for child

```
<asset_id: eg:fs-lnxnative-ext4-74d0ad4b-d81e-4819-9a68-
bda6b3750b8e-33280449d30c2bb766721379375a1130>
with exc <Exception details>.
```
回避方法:

次のコマンドを使用して、ファイルシステムをフリーズ解除できます。

fsfreeze -u *<mount\_point>*

Oracle アプリケーションの場合、CloudPoint がファイルシステムのフリーズ解除に失敗 すると、次のスナップショットジョブは失敗します。

#### ジョブの実行中にクラウドプラグインを更新するとジョブが失敗する

<span id="page-37-0"></span>スナップショット、リストア、レプリケーションまたは任意のジョブが進行中のときに、Azure プラグインの構成を編集すると、ジョブは次のエラーで失敗します。

Request failed unexpectedly: 'AzurePlugin' object has no attribute 'aops.

<span id="page-37-1"></span>回避方法: Azure プラグインの構成は、その構成によって管理されている資産の操作が 進行中でないときにのみ更新します。

#### -ザーとパスワードの両方が更新されると権限拒否エラーが発生す る

標準以外のユーザーで CloudPoint サーバーのエージェントレス接続のクレデンシャル を更新しようとすると、問題が発生することがあります。特定のVM で新しいユーザーを作 成する場合、そのユーザーは sudoers ファイルの一部である必要があります。そうでな い場合、接続は失敗します。新しいユーザーは、パスワードなしで sudo コマンドを使用 して root 操作を実行する権限を持っている必要があります。

回避方法:

この問題を回避するには、次のようにします。

- パスワードなしの sudo コマンドが構成されていることを確認します。/etc/sudoers ファイルのユーザーエントリを確認します。
- <span id="page-37-2"></span>■ バイナリ flexsnap エージェントレスおよびプラグインが、古いユーザーで作成されて いないことを確認します。古いユーザーで作成された場合は、ファイルを削除します。

#### Google Cloud Platform の異なるソースおよびターゲットゾーンがサポー トされない

Google Cloud Platform では、すべてのゾーンにわたるリストアスナップショットが許可さ れていますが、CloudPoint サーバーでは、リストアのソースの場所とターゲットの場所を プラグイン構成ごとに異なるゾーンに設定することはできません。この問題は、ゾーンが構 成ごとに管理されていて、構成に含まれていないゾーンへのリストアはサポートされない ために発生します。

回避方法:

ソースの場所とターゲットの場所が、プラグインの構成と同じゾーンにあることを確認しま す。

#### 壊れたファイルシステムが検出される

<span id="page-38-1"></span><span id="page-38-0"></span>リストア処理中に CloudPoint サーバーで破損したファイルシステムが検出されることが あります。この場合、スーパーブロックが無効、または構造のクリーニングが必要のエラー でマウントが失敗します。

# **NetBackup** データベースとアプリケーションエージェン トの操作上の注意事項

<span id="page-38-2"></span>NetBackup は、さまざまなデータベースおよびアプリケーション技術を保護する方法を いくつか提供しています。このトピックでは、NetBackup 9.0 によるデータベース技術の 保護に関する操作上の注意事項と既知の問題について説明します。

#### NetBackup for Microsoft SQL Server の操作上の注意事項

NetBackup for SQL Server は、NetBackup for Windows の機能を拡張したもので、 SQL Server データベースのバックアップおよびリストアを行います。これらの機能は、 UNIX 版または Windows 版 NetBackup マスターサーバーを使用する Windows クラ イアント用に提供されます。このトピックでは、NetBackup 9.0 の NetBackup for Microsoft SQL Server に関わる操作上の注意事項と既知の問題について説明します。

#### **Microsoft SQL Server** エージェントの注意事項と制限事項

NetBackup では、ファイルストリーム対応データベースでの[インスタントアクセスの構成 (Configure instant access)]オプションはサポートされていません。Microsoft 社では、 ファイルストリームファイルおよびファイルグループをローカルファイルシステムの場所に リストアするように求めています。

ファイルストリーム対応データベースをリストアするには、次のいずれかのオプションを使 用します。

- VM 全体のインスタントアクセスを設定します。 詳しくは、『NetBackup Web UI VMware [管理者ガイド』の](http://www.veritas.com/docs/DOC5332)「インスタントアクセス VM の作成」セクションを参照してください。
- (インスタントアクセスなしで)スナップショットバックアップからデータベースをリストアし ます。ファイルストリームファイルおよびファイルグループをローカルファイルシステム にリストアしたことを確認します。 NetBackup Web UI の Microsoft SQL Server [管理者向けガイド](http://www.veritas.com/docs/DOC5332)の「完全データベー スリカバリの実行」セクションを参照してください。

# **NetBackup Deduplication** に関する注意事項

<span id="page-39-0"></span>NetBackup は、必要なかぎりデータソースに近い任意の場所でデータを重複排除でき るいくつかの重複排除オプションを提供します。任意の場所での重複排除では、バック アップ処理のどの時点で重複排除を実行するかを選択できます。NetBackup は、 NetBackup Deduplication Engine を使用する環境の重複排除を管理できます。この項 では、NetBackup 9.0 の NetBackup Deduplication Engine に関する注意事項および 既知の問題について説明します。

<span id="page-39-1"></span>MSDP の互換性に関する最新情報について詳しくは、[NetBackup](http://www.netbackup.com/compatibility) Enterprise Server とサーバー OS [のソフトウェア互換性リスト](http://www.netbackup.com/compatibility)を参照してください。

#### マルチドメイン環境のWORMストレージサーバーで「ストレージサーバー が停止しています... (Storage server is down ...)」エラーによりバック アップジョブが失敗する

2 つのドメイン (両方が NetBackup マスターサーバー) が MSDP ユーザー名を共有す るマルチドメイン環境では問題が発生します。

ドメイン 1 とドメイン 2の MSDP ユーザー名が同じで、ドメイン 1が NetBackup WORM ストレージサーバーを作成し、ドメイン 2 が WORM ストレージサーバーに接続するように 構成されている場合、バックアップジョブはエラー「Storage Server is down or unavailable」を表示して失敗します。

#### 回避方法:

1. ドメイン 2 の新しいユーザーを作成します。NetBackup WORM ストレージサーバー で、次のコマンドを実行して MSDP ユーザーを作成します。

setting MSDP-user add-MSDP-user username=*user\_name*

2. ドメイン 2 で、次の NetBackup コマンドを実行して、新しいユーザーを使用するよう に NetBackup WORM ストレージサーバーを更新します。

tpconfig -add -stype PureDisk -storage\_server *<storageserver>* -sts\_user\_id *<user id>* -password *<password>*

3. NetBackup WORM ストレージサーバーで、NetBackup Deduplication Manager (spad) を停止してから再起動します。

dedupe MSDP stop dedupe MSDP start

#### Solaris 10 で MSDP を使用するメディアサーバーを NetBackup 9.0 に アップグレードすると、バックアップジョブが失敗する

<span id="page-40-0"></span>Solaris 10 で MSDP を使用するメディアサーバーを NetBackup 9.0 にアップグレード すると、MSDP の spad サービスと spoold サービスが開始されません。bpps コマンドを 実行して NetBackup プロセスを調べても、MSDP プロセスが検出されません。 回避方法:

- 1. Solaris 10 でメディアサーバーをアップグレードした後、次のスクリプトの最初の行 #!/bin/sh を #!/bin/bash に変更します。
	- /usr/openv/pdde/pdconfigure/scripts/installers/PDDE\_initConfig.sh
	- /usr/openv/pdde/pdconfigure/pdde
	- /usr/openv/pdde/pdconfigure/etc/init.d/Solaris/pdde
	- /usr/openv/pdde/pdconfigure/etc/init.d/Solaris/pdservice
- <span id="page-40-1"></span>2. MSDP を使用するメディアサーバーのすべての NetBackup サービスを再起動す るには、次のコマンドを実行します。

/usr/openv/netbackup/bin/bp.kill\_all

/usr/openv/netbackup/bin/bp.start\_all

#### Solaris 10 で MSDP ストレージサーバーの構成に失敗する

Solaris 10 で新しい MSDP ストレージサーバーを構成しようとしても、正常に構成できま せん。

回避方法:

Solaris 10 で MSDP ストレージサーバーを構成する前に、次のスクリプトの最初の行の #!/bin/sh を #!/bin/bash に変更します。

- /usr/openv/pdde/pdconfigure/scripts/installers/PDDE\_initConfig.sh
- <span id="page-40-2"></span>■ /usr/openv/pdde/pdconfigure/pdde
- /usr/openv/pdde/pdconfigure/etc/init.d/Solaris/pdde
- /usr/openv/pdde/pdconfigure/etc/init.d/Solaris/pdservice

#### NetBackup Deduplication Engine のクレデンシャルでアンパサンド文 字 (&) が許可されない

NetBackup Deduplication Engine のクレデンシャルでは、アンパサンド文字 (&) は使 用しないでください。

<span id="page-41-0"></span>重複排除コンポーネントは、NetBackup Deduplication Engine との通信時にクレデン シャルを使用します。ストレージサーバーを構成する際には、NetBackup Deduplication Engine のクレデンシャルを入力します。

# **NetBackup** の国際化と日本語化の操作に関する注意 事項

<span id="page-41-1"></span>このトピックでは、NetBackup 9.0 の国際化、日本語化、および英語以外のロケールに 関する操作上の注意事項と既知の問題について説明します。

#### データベースおよびアプリケーションエージェントでのローカライズ環境 のサポート

NetBackup データベースおよびアプリケーションエージェントの次のフィールドでは、 ASCII 以外の文字がサポートされています。

- Oracle: データファイルパス、表領域名、TNS パス
- $-$  DB<sub>2</sub>: データファイルパス、表領域名
- SAP:

英語版 SAP は、ローカライズされた OS で動作します。(ローカライズされた SAP フィールドは特にありません。)

■ Exchange:

メールボックス、添付ファイルの名前と内容、パブリックフォルダ、連絡先、カレンダー、 フォルダ、データベースパス

- SharePoint: サイトコレクション名、ライブラリ、サイトコレクション内のリスト
- Lotus Notes: 電子メールデータ (.nsf ファイル)
- Enterprise Vault (EV) エージェント: ボルトストア、パーティション、データ
- VMware:

ユーザー名、パスワード、VM表示名、データセンター、フォルダ、データストア、リソー スプール、VApp、ネットワーク名、VM ディスクパス

#### 特定の NetBackup ユーザー定義の文字列には非 US ASCII 文字を含 めないようにする

<span id="page-42-0"></span>NetBackup の次のユーザー定義の文字列には、非 US ASCII 文字を含めないようにす る必要があります。

- ホスト名 (マスターサーバー、メディアサーバー、Enterprise Media Manager (EMM) サーバー、ボリュームデータベースホスト、メディアホスト、クライアント)
- ポリシー名
- ポリシーの KEYWORD (Windows のみ)
- バックアップ、アーカイブ、およびリストアの KEYWORD (Windows のみ)
- ストレージユニット名
- ストレージユニットディスクのパス名 (Windows のみ)
- ロボット名
- デバイス名
- スケジュール名 (Schedule Name)
- メディア ID
- ボリュームグループ名 (Volume group name)
- ボリュームプール名
- メディアの説明 (Media description)
- Vault ポリシー名
- <span id="page-42-1"></span>■ Vault レポート名
- BMR 共有リソースツリー (SRT) 名
- トークン名

# **NetBackup for NDMP** の操作上の注意事項

NetBackup for NDMP は、NetBackup のオプション製品です。Network Data Management Protocol (NDMP) を使用して、NetBackup で Network Attached Storage (NAS) システムのバックアップおよびリストアを開始および制御できます。このトピックで は、NetBackup 9.0 の NetBackup for NDMP に関する操作上の注意事項と既知の問 題について説明します。

#### ファイルパスの親ディレクトリが NDMP 増分イメージに存在しないことが ある

<span id="page-43-0"></span>NetBackup のネットワークデータ管理プロトコル (NDMP) バックアップポリシーをバック アップ選択項目の set type=tar 指示句で設定している場合に、問題が起きることがあ ります。 増分 NDMP バックアップが保存するファイルのパスの親ディレクトリはバックアッ プイメージに存在しない場合があります。この問題について詳しくは、ベリタス社のサポー ト Web サイトで次の TechNote を参照してください。

<span id="page-43-1"></span><http://www.veritas.com/docs/000095049>

## **NetBackup Snapshot Client** の操作上の注意事項

<span id="page-43-2"></span>NetBackup Snapshot Client は NetBackup に各種のスナップショットベースの機能を 提供します。ファイバーチャネルネットワーク (SAN) または従来の LAN に接続されてい る UNIX、Linux および Windows プラットフォームのクライアントがサポートされています。 それぞれのスナップショット方式は、データが格納されるストレージサブシステムに組み込 まれているスナップショットテクノロジに依存します。この項では、NetBackup 9.0 の Snapshot Client に関する操作上の注意事項と既知の問題について説明します。

#### HPE 3PAR アレイのスナップショットのインポートが状態コード 4213 で 失敗する

HPE 3PAR アレイのスナップショットのインポートは、状態コード 4213 で失敗します。現 在、CloudPoint は VSO (仮想サーバー所有者) スナップショット方式で、「クローン」のス ナップショット形式をサポートしていません。

<span id="page-43-3"></span>回避策: 「COW」(コピーオンライト) のスナップショット形式を使用してポリシーを再構成し てください。

#### 指定した時点へのロールバック後のスナップショットの削除

ネットワーク接続ストレージ (NAS) の VSO FIM スナップショット方式では、古い複製から 指定した時点へのロールバックを実行すると、その時点以降のスナップショットがストレー ジアレイから削除されます。この動作により、NetBackup イメージの一貫性がなくなるた め、イメージは削除されます。

同様に、いずれかのマウントポイントから指定した時点に古いスナップショットをロールバッ クすると、そのマウントポイントに関連付けられているスナップショットのみが削除されます。 イメージも、一貫性がなくなるため削除されます。ただし、他のマウントポイントに属する他 のスナップショットはストレージアレイに残ったままであるため、手動でクリーンアップする 必要があります。

#### スナップショットからのインデックス操作でスナップショットの内容がカタロ グに正確に入力されない

<span id="page-44-0"></span>メモ**:** この問題は、オンプレミスの作業負荷と UNIX プラットフォームに固有です。

スナップショットからインデックス操作を行う場合、スナップショットのマウントホスト上で /usr/openv ディレクトリが別のパスにリンクされていると、スナップショットの内容がカタロ グ内で正確にインデックス付けされません。

<span id="page-44-1"></span>回避策: スナップショット操作のみが存在するようにストレージライフサイクルポリシーを再 構成して、スナップショットからのインデックス操作を削除します。

## **NetBackup** 仮想化の操作上の注意事項

<span id="page-44-2"></span>NetBackup には、仮想環境を保護するためのいくつかの方法が用意されています。 NetBackup は、主に VMware と Hyper-V という 2 つの仮想化技術を保護できますが、 その他の仮想化技術も NetBackup によって保護できます。このトピックでは、NetBackup 9.0 による仮想化技術の保護に関する操作上の注意事項と既知の問題について説明し ます。

#### NetBackup for VMware の操作上の注意事項

NetBackup for VMware は、VMware ESX Server 上で動作する VMware 仮想マシン のバックアップおよびリストアを実現します。また、VMware vCenter 用 NetBackup プラ グイン (vCenter プラグイン) を使うと、vSphere Client で仮想マシンのバックアップを監 視し、バックアップから仮想マシンをリカバリすることができます。このトピックには、 NetBackup for VMware および NetBackup 9.0 の vCenter プラグインに関する操作上 の注意事項と既知の問題について説明します。

#### 自動スケジュールおよび**WORM**ストレージを使用すると、**VMware** 保護計画の作成に失敗する場合がある

次のオプションを選択すると、保護計画の作成は VMware 作業負荷に対して機能しま せん。

- すべてのスケジュール頻度は1週間未満に設定されます。
- WORM ストレージには、1 週間未満で要求された保持期間よりも長い、有効な[ロッ クの最大期間 (Lock Maximum Duration)]があります。

回避方法: WORM 対応ストレージで VMware を保護するために保護計画を使用する 場合は、WORM ストレージの[ロックの最大期間 (Lock Maximum Duration)]を 1 週間 より長く設定します。または、保護計画のスケジュール形式を明示的に選択します。

#### メディアサーバーが仮想化サーバーにアクセスできず、状態コー ド **200** で失敗する

次のシナリオを検討します。

- NetBackup で NAT クライアントのサポートが有効になっている。
- NetBackup 管理コンソールを使用して STU が作成されている。
- NetBackup Web UI を使用して VMware のバックアップの保護計画を作成する。
- 仮想化サーバーにアクセスするバックアップホストを指定する。
- VMware 資産に保護計画を割り当てる。
- サブスクリプションの一部として作成されたポリシーを確認する。
- NetBackup 管理コンソールの「VMware]タブで正しい VMware バックアップホスト が表示されているが、[クライアント (Clients)]の[仮想マシンの自動選択を実行する ための NetBackup ホスト (NetBackup host to perform automatic virtual machine selection)]オプションが[バックアップメディアサーバー (Backup Media Server)]に 設定されている。メディアサーバーは仮想化サーバーにアクセスできず、バックアップ が状態コード 200 で失敗する。

#### 回避方法**:**

- **1** NetBackup 管理コンソール、[NetBackup の管理 (NetBackup Management)]、 [ポリシー (Policies)]の順に移動します。
- **2** 右ペインで、適切なポリシーを選択します。
- **3** [ポリシーの変更 (Change Policy)]ダイアログボックスで、[クライアント (Clients)]タ ブを選択します。
- **4** [VMware インテリジェントポリシーの問い合わせを通じて自動的に選択 (Select automatically through VMware Intelligent Policy query)]オプションをクリックしま す。
- **5** [仮想マシンの自動選択を実行するための NetBackup ホスト (NetBackup host to perform automatic virtual machine selection)]ドロップダウンリストから必要なバッ クアップホストを選択します。
- **6** [OK]をクリックします。

# **A**

# <span id="page-46-0"></span>NetBackup ユーザーの SORT について

この付録では以下の項目について説明しています。

- Veritas Services and [Operations](#page-46-1) Readiness Tools について
- <span id="page-46-1"></span>SORT [の新規インストールのための推奨手順](#page-47-0)
- SORT [のアップグレードのための推奨手順](#page-52-0)

# **Veritas Services and Operations Readiness Tools** について

Veritas Services and Operations Readiness Tools (SORT) は、Veritas エンタープラ イズ製品をサポートするスタンドアロンと Web ベースの強力なツールセットです。 NetBackup では、SORT によって、複数の UNIX/Linux または Windows 環境にまた がってホストの設定を収集、分析、報告する機能が提供されます。このデータは、システ ムで NetBackup の最初のインストールまたはアップグレードを行う準備ができているか どうかを評価するのに役立ちます。

次の Web ページから SORT にアクセスします。

<https://sort.veritas.com/netbackup>

SORT ページに移動すると、次のようにより多くの情報を利用可能です。

■ インストールとアップグレードのチェックリスト このツールを使うと、システムでNetBackupのインストールまたはアップグレードを行 う準備ができているかどうかを確認するためのチェックリストを作成できます。このレ ポートには、指定した情報に固有のソフトウェアとハードウェアの互換性の情報がす べて含まれています。さらに、製品のインストールまたはアップグレードに関する手順 とその他の参照先へのリンクも含まれています。

■ Hotfix  $\&$  EEB Release Auditor

このツールを使うと、インストールする予定のリリースに必要な Hotfix が含まれている かどうかを調べることができます。

- カスタムレポート このツールを使うと、システムと Veritas エンタープライズ製品に関する推奨事項を取 得できます。
- NetBackup のプラットフォームと機能の今後の予定 このツールを使用すると、今後 Veritas が新しい機能や改善された機能と置き換える 項目に関する情報を入手できます。さらに、今後 Veritas が置き換えることなく廃止 する項目に関する情報を入手することもできます。これらの項目のいくつかには NetBackup の特定の機能、サードパーティ製品の統合、Veritas 製品の統合、アプ リケーション、データベースおよび OS のプラットフォームが含まれます。

SORT ツールのヘルプが利用可能です。SORT ホームページの右上隅にある[ヘルプ (Help)]をクリックします。次のオプションがあります。

- 実際の本のようにページをめくってヘルプの内容を閲覧する
- <span id="page-47-0"></span>■ 索引でトピックを探す
- 検索オプションを使ってヘルプを検索する

### **SORT** の新規インストールのための推奨手順

Veritas ベリタスは新規の NetBackup ユーザーに対して、SORT の最初の導入時にリ ストされる 3 つの手順を実行することをお勧めします。このツールには他にも多くの機能 が備わっていますが、これらの手順は SORT の概要を知る上で役立ちます。さらに、こ れらの手順を実行することで、その他の SORT 機能に関する有用で基本的な知識が備 わります。

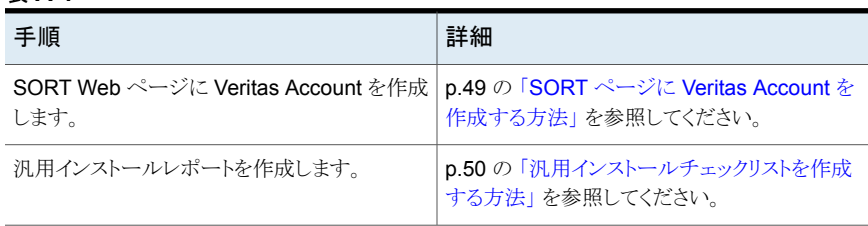

#### 表 **A-1**

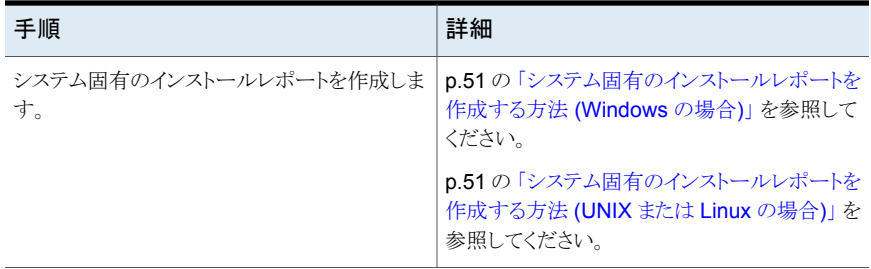

#### <span id="page-48-0"></span>**SORT** ページに **Veritas Account** を作成する方法

**1** Web ブラウザで、次の場所に移動します:

<https://sort.veritas.com/netbackup>

- **2** 右上で[ログイン (Login)]をクリックしてから、[今すぐ登録 (Register now)]をクリッ クします。
- **3** 要求された次のログインおよび連絡先情報を入力します:

電子メールアドレス(Email 電子メールアドレスを入力し、検証してください address)

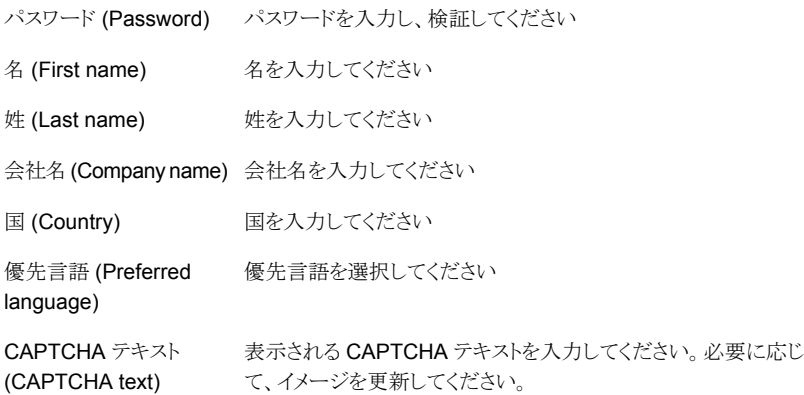

- **4** [送信 (Submit)]をクリックします。
- **5** ログイン情報の受信時に SORT にログインしてカスタマイズした情報のアップロード を開始できます。

#### <span id="page-49-0"></span>汎用インストールチェックリストを作成する方法

**1** Web ブラウザで、次の場所に移動します:

#### <https://sort.veritas.com/netbackup>

- **2** [インストールとアップグレードのチェックリスト (Installation and Upgrade Checklist)] ウィジェットを見つけて選択します。
- **3** 要求された情報を指定します

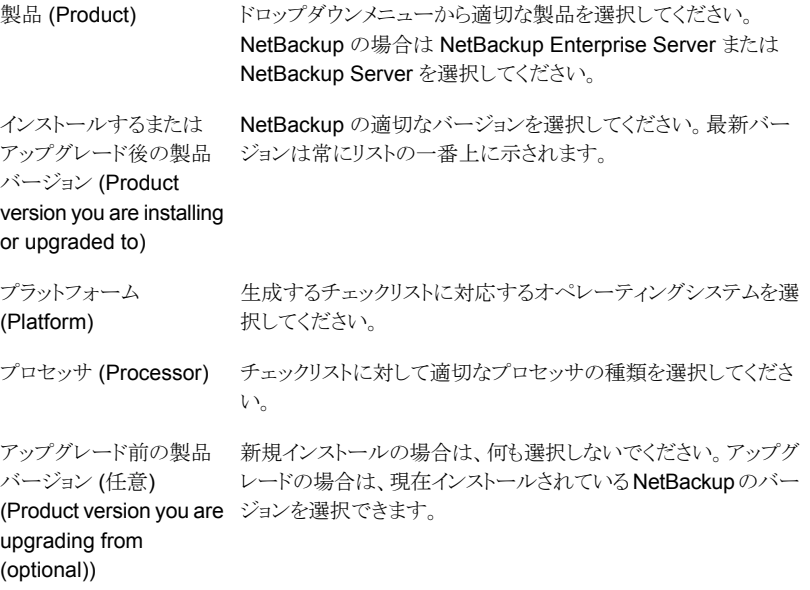

- **4** [チェックリストの生成 (Generate Checklist)]をクリックします。
- **5** 選択内容に対応するチェックリストが作成されます。この画面で選択内容を変更で きます。[チェックリストの生成 (Generate Checklist)]をクリックすると、新しいチェッ クリストが作成されます。

結果の情報は PDF として保存できます。NetBackup では多数のオプションを利用 可能で、それらの多くは生成されたチェックリストに示されます。各セクションを十分 に確認して、環境に適用するかどうかを判断してください。

#### <span id="page-50-0"></span>システム固有のインストールレポートを作成する方法 **(Windows** の場合**)**

**1** SORT の Web サイトに移動します。

<https://sort.veritas.com/netbackup>

- **2** [インストールとアップグレード (Installation and Upgrade)]セクションで、[SORT データコレクタによるインストールとアップグレードのカスタムレポート (Installation and Upgrade custom reports by SORT data collectors)]を選択します。
- **3** [データコレクタ (Data Collectors)]タブを選択します
- **4** [グラフィカルユーザーインターフェース (Graphical User Interface)]のラジオボタ ンを選択して、プラットフォームに対して適切なデータコレクタをダウンロードします。 データコレクタは OS 固有です。Windows コンピュータに関する情報を収集するに は、Windows データコレクタが必要です。UNIX コンピュータに関する情報を収集 するには、UNIX データコレクタが必要です。
- **5** ダウンロードが終わったら、データコレクタを起動します。
- **6** [ようこそ (Welcome)]画面の[製品ファミリー (product family)]セクションで NetBackup を選択して、[次へ (Next)]をクリックします。
- **7** [システムの選択 (System Selection)]画面で、分析するすべてのコンピュータを追 加します。[参照 (Browse)]をクリックすると、分析に追加可能なコンピュータのリスト を確認できます。Veritas 管理者アカウントまたは root アカウントでツールを起動す ることをお勧めします。
- **8** すべてのシステムを選択したら、[システム名 (System names)]セクションを確認し て[次へ (Next)]をクリックします。
- **9** [検証オプション (Validation Options)]画面の「検証オプション (Validation options)] 下で、アップグレード後のバージョンを選択します。
- **10** [次へ (Next)]をクリックして続行します。
- <span id="page-50-1"></span>**11** ユーティリティによって要求されたチェックが実行され、結果が表示されます。レポー トをマイSORTにアップロードできます。また結果を印刷したり保存できます。Veritas 分析を一元管理しやすくするために、結果はマイ SORT Web サイトにアップロード することをお勧めします。[アップロード (Upload)]をクリックして、マイ SORT のログ イン情報を入力すると、データがマイ SORT にアップロードされます。
- **12** 終了したら、[完了(Finish)]をクリックしてユーティリティを閉じます。

#### システム固有のインストールレポートを作成する方法 **(UNIX** または **Linux** の場合**)**

**1** SORT の Web サイトに移動します。

[https://sort.veritas.com/netbackup](https://sort.veritas.com/)

**2** [インストールとアップグレード (Installation and Upgrade)]セクションで、[SORT データコレクタによるインストールとアップグレードのカスタムレポート (Installation and Upgrade custom reports by SORT data collectors)]を選択します。

- **3** [データコレクタ (Data Collector)]タブを選択します。
- **4** プラットフォームに対して適切なデータコレクタをダウンロードします。

データコレクタは OS 固有です。Windows コンピュータに関する情報を収集するに は、Windows データコレクタが必要です。UNIX コンピュータに関する情報を収集 するには、UNIX データコレクタが必要です。

- **5** ダウンロード済みのユーティリティを含むディレクトリに変更します。
- **6** 実行 (Run)./sortdc

ユーティリティによって、最新バージョンのユーティリティがインストールされているこ とを確認するためのチェックが実行されます。さらに、ユーティリティによって、最新 のデータが含まれているかどうかがチェックされます。この処理の後、ユーティリティ によって、このセッションのログファイルの場所がリストされます。

- **7** 要求されたら、Enter キーを押して続行します。
- **8** メインメニューで[NetBackup ファミリー (NetBackup Family)]を選択します。
- **9** 「何をしますか? (What task do you want to accomplish?)]というプロンプトが表示 されたら、[インストール/レポートのアップグレード (Installation/Upgrade report)]を 選択します。

カンマで項目を区切ることで、複数のオプションを選択できます。

**10** レポートに含めるシステムを指定します (複数可)。

指定したシステムで以前にレポートを実行していた場合は、そのレポートを再び実行 するようプロンプトが表示されます。[はい (Yes)]を選択すると、レポートが再実行さ れます。

ユーティリティによって、セッションのログファイルの場所が再びリストされます。

ユーティリティの進捗状況が画面に表示されます。

- **11** インストールまたはレポートをアップグレードする製品に関するプロンプトが表示され たら、NetBackup を指定します。
- **12** インストールする NetBackup のバージョンに対応する数字を入力します。 ユーティリティによって、セッションのログファイルの場所が再びリストされます。 ユーティリティの進捗状況が画面に表示されます。
- **13** ユーティリティによって、レポートをオンラインで確認する場合には SORT Web サイ トにアップロードするよう促すプロンプトが表示されます。オンラインレポートを利用 すると、システム上のテキストベースのレポートよりも詳細な情報を入手できます。
- **14** タスクが完了したら、ユーティリティを終了できます。オプションでツールに関する フィードバックを提供できます。Veritas 社はフィードバックを基にツールの改良を実 施しています。

# **SORT** のアップグレードのための推奨手順

<span id="page-52-0"></span>Veritas ベリタスは現在の NetBackup ユーザーに対して、SORT の最初の導入時にリ ストされる 3 つの手順を実行することをお勧めします。このツールには他にも多くの機能 が備わっていますが、これらの手順はすでに NetBackup を使っているユーザーにとっ て SORT の概要を知る上で役立ちます。さらに、これらの手順を実行することで、その他 の SORT 機能に関する有用で基本的な知識が備わります。

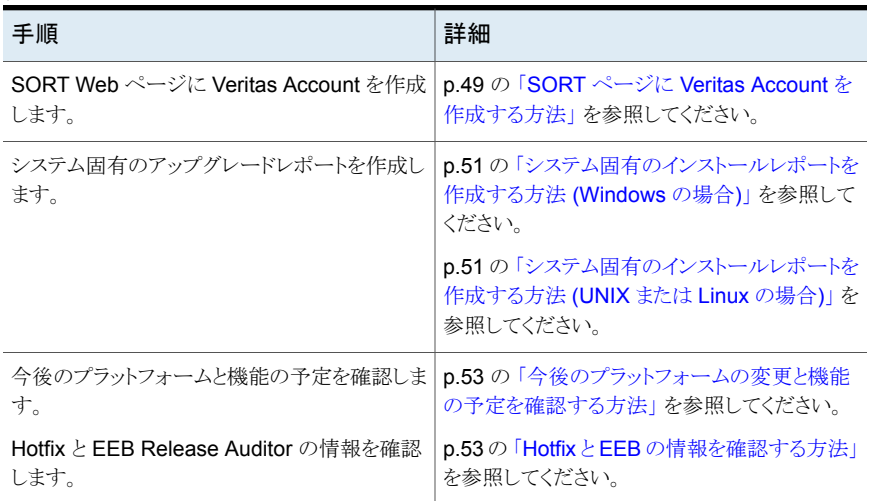

#### 表 **A-2**

#### <span id="page-52-1"></span>今後のプラットフォームの変更と機能の予定を確認する方法

**1** Web ブラウザで、次の場所に移動します:

<https://sort.veritas.com/netbackup>

- **2** [NetBackup のプラットフォームと機能の今後の予定 (NetBackup Future Platform and Feature Plans)]ウィジェットを見つけて選択します。
- **3** [情報の表示 (Display Information)]を選択します。
- <span id="page-52-2"></span>**4** 表示される情報を確認します
- **5** 任意 サインインによる通知の作成 [サインインによる通知の作成 (Sign in and create notification)]をクリックします。

#### **Hotfix** と **EEB** の情報を確認する方法

**1** Web ブラウザで、次の場所に移動します:

<https://sort.veritas.com/netbackup>

**2** [NetBackup Hotfix  $\angle$  EEB Release Auditor (NetBackup Hot Fix and EEB Release Auditor)]ウィジェットを見つけて選択します。

- **3** Hotfix または緊急エンジニアリングバイナリ (EEB) の情報を入力します。
- **4** [検索 (Search)]をクリックします。
- **5** 新しいページに、以下の列が含まれた表が表示されます。

EEB 識別子の Hotfix 前の画面で入力した Hotfix または EEB 番号が表示されます。 (Hot fix of EEB Identifier)

Hotfix または EEB に関連付けられた問題の説明が表示されま す。 説明 (Description)

解決済みのバージョン<br>
ーニの問題が解決された NetBackup のバージョンが示されます。 (Resolved in Versions)

# <span id="page-54-0"></span>NetBackup のインストール 要件

この付録では以下の項目について説明しています。

- NetBackup [のインストール要件について](#page-54-1)
- <span id="page-54-1"></span>NetBackup [に必要なオペレーティングシステムパッチと更新](#page-55-0)
- NetBackup 9.0 [のバイナリサイズ](#page-58-0)

## **NetBackup** のインストール要件について

今回の NetBackup のリリースには、インストールに必要な最小システム要件と手順への 変更が含まれている可能性があります。これらの変更は、WindowsとUNIX の両方のプ ラットフォームの最小システム要件に影響します。『NetBackupリリースノート』のインストー ル指示に関する多くの情報は、利便性を考慮して提供されています。インストールに関 する詳細な説明は、『NetBackup インストールガイド』、『NetBackup アップグレードガイ ド』、『NetBackup スタートガイド』に記載されています。

**B**

p.24 の 「NetBackup [のインストールとアップグレードの操作上の注意事項」](#page-23-0) を参照して ください。

- NetBackup サーバーソフトウェアをアップグレードする前に、NetBackup カタログを バックアップして、カタログバックアップが正常に終了したことを確認する必要がありま す。
- データベースの再構築は、多くの場合、NetBackup のメジャー、マイナー (一重ドッ ト)、およびリリース更新 (二重ドット) の各バージョンで発生します。したがって、 NetBackup 9.0 にアップグレードする前に、NetBackup データベースのサイズ以上 の空きディスク領域が利用可能になっている必要があります。つまり、デフォルトイン ストールに対して、/usr/openv/db/data (UNIX) または

*<install\_path>*¥Veritas¥NetBackupDB¥data (Windows) のディレクトリを含む

ファイルシステムにそれだけの空き領域が必要です。これらのいずれかのディレクトリ の一部のファイルの場所を変更する場合は、その場所にファイルのサイズ以上の空 き領域が必要です。代替の場所への NBDB データベースファイルの格納について 詳しくは、『NetBackup 管理者ガイド Vol. 1』を参照してください。

メモ**:**この空きディスク領域の要件は、アップグレードを始める前に、カタログバックアッ プを正常に終了するためのベストプラクティスを実行していることを前提としています。

- マスターサーバーとメディアサーバーでは、NetBackupを正常に実行するために、 プロセス単位のファイル記述子の最小ソフト制限を 8000 にする必要があります。 ファイル記述子の数が不十分な場合の影響について詳しくは、Veritas のサポート Web サイトの次の TechNote を参照してください。 <http://www.veritas.com/docs/000013512>
- NetBackup のマスターサーバーとメディアサーバーは、起動時および 24 時間ごと にサーバーのバージョン情報を交換します。この交換は自動的に行われます。アップ グレード後の起動時に、アップグレードされたメディアサーバーはvmdサービスを使っ て自身のバージョン情報をサーバーリストに示されているすべてのサーバーにプッ シュします。
- Veritas では、メディアサーバーのアップグレードの実行中は、マスターサーバーの サービスを起動して利用可能な状態にしておくことをお勧めします。
- <span id="page-55-0"></span>■ すべての圧縮ファイルは qzip を使用して圧縮されています。これらのファイルのイン ストールには qunzip と qzip が必要なので、NetBackup をインストールする前にコン ピュータにこれらがインストールされていることを確認します。HP-UX を除くすべての UNIX プラットフォームでは、バイナリは /bin または /usr/bin に存在し、このディレ クトリが root ユーザーの PATH 変数に含まれていると想定されています。HP-UX シ ステムでは、gzip コマンドおよび gunzip コマンドは /usr/contrib/bin に存在す ると想定されています。インストールスクリプトを実行すると、PATH変数にこのディレク トリが追加されます。UNIX でインストールを正常に実行するには、これらのコマンドが 存在する必要があります。

# **NetBackup** に必要なオペレーティングシステムパッチ と更新

NetBackup のサーバーおよびクライアントのインストールは、[NetBackup](http://www.netbackup.com/compatibility) 互換性リストに 一覧表示されているオペレーティングシステム (OS) の定義済みセットでのみサポートさ れます。ほとんどの OS ベンダーが、製品のパッチ、更新、およびサービスパック (SP) を提供しています。プラットフォームのテスト時には OS の最新の SP または更新レベル でテストすることが、NetBackup のクオリティエンジニアリングのベストプラクティスです。 したがって、NetBackup はすべてのベンダー GA 更新 (n.1、n.2 など) または SPS

(SP1、SP2 など)。ただし、既知の互換性の問題が特定の SP または更新された OS レ ベルに存在する場合、この情報は互換性リストで特定されます。このような互換性の問題 が見られない場合、Veritas 社は、サーバーとクライアントに最新のOS更新をインストー ルしてから NetBackup をインストールまたはアップグレードすることをお勧めします。

互換性リストには、最新のメジャーリリースラインでの最小の NetBackup バージョンをサ ポートするために必要な最小の OS レベルに関する情報が含まれます。場合によって は、NetBackup の新しいリリースが特定のベンダーによる OS 更新またはパッチを必要 とすることがあります。表 [B-1](#page-56-0) には、NetBackup 9.0 に必要な OS の更新とパッチが含ま れています。ただし、この情報はリリース間で変わる場合があります。NetBackup 9.0 お よびその他の NetBackup リリースに関する最新の必須 OS パッチ情報は、Veritas SORT (Services and [Operational](https://sort.veritas.com/netbackup) Readiness Tools) Web サイトおよび[NetBackup](http://www.netbackup.com/compatibility) 互換性リ [ストで](http://www.netbackup.com/compatibility)確認できます。

p.63 の「NetBackup [の互換性リストと情報について」](#page-62-1)を参照してください。

p.47 の 「Veritas Services and [Operations](#page-46-1) Readiness Tools について」 を参照してく ださい。

メモ**:** OS ベンダーは、表 [B-1](#page-56-0) にリストされているパッチよりも優先されるまたはそれに置 き換わる最新の更新またはパッチをリリースしている可能性があります。この表と SORT にリストされている OS パッチは、NetBackup のインストールと実行に必要な最小のパッ チレベルであると見なしてください。表 [B-1](#page-56-0) にリストされている OS 更新、パッチ、パッチ バンドルに優先するまたは置き換わるものは、特に指定していない限りサポートされます。 Veritas 個々の OS ベンダーのサポート Web サイトを参照して最新のパッチ情報を入手 することをお勧めします。

メモ**:** 表 [B-1](#page-56-0) に記載されている NetBackup クライアント向けの必須パッチも、クライアン トが適切に動作するためにマスターサーバーとメディアサーバーにインストールする必要 があります。

表 **B-1** に必要なオペレーティングシステムパッチと更新 SORT do not remove os patchesNetBackup9.0

<span id="page-56-0"></span>

| オペレーティングシステムの   NetBackup の役   パッチ<br>種類とバージョン | 割      |                              | 注意事項                                                                                                    |
|------------------------------------------------|--------|------------------------------|----------------------------------------------------------------------------------------------------|
| AIX 6.1                                        |        | 以降                           | AIXランタイムライブラリ9.0.0.3 ランタイムライブラリは9.0.0.3 以降で<br>ある必要があります。バージョン<br>9.0.0.3 に変更した後に再起動する<br>必要がある場合があります。 |
| Beijing Linx Software Corp<br>Linx OS          | クライアント | マスター、メディア、 カーネル 2.6.32.26 以降 |                                                                                                    |

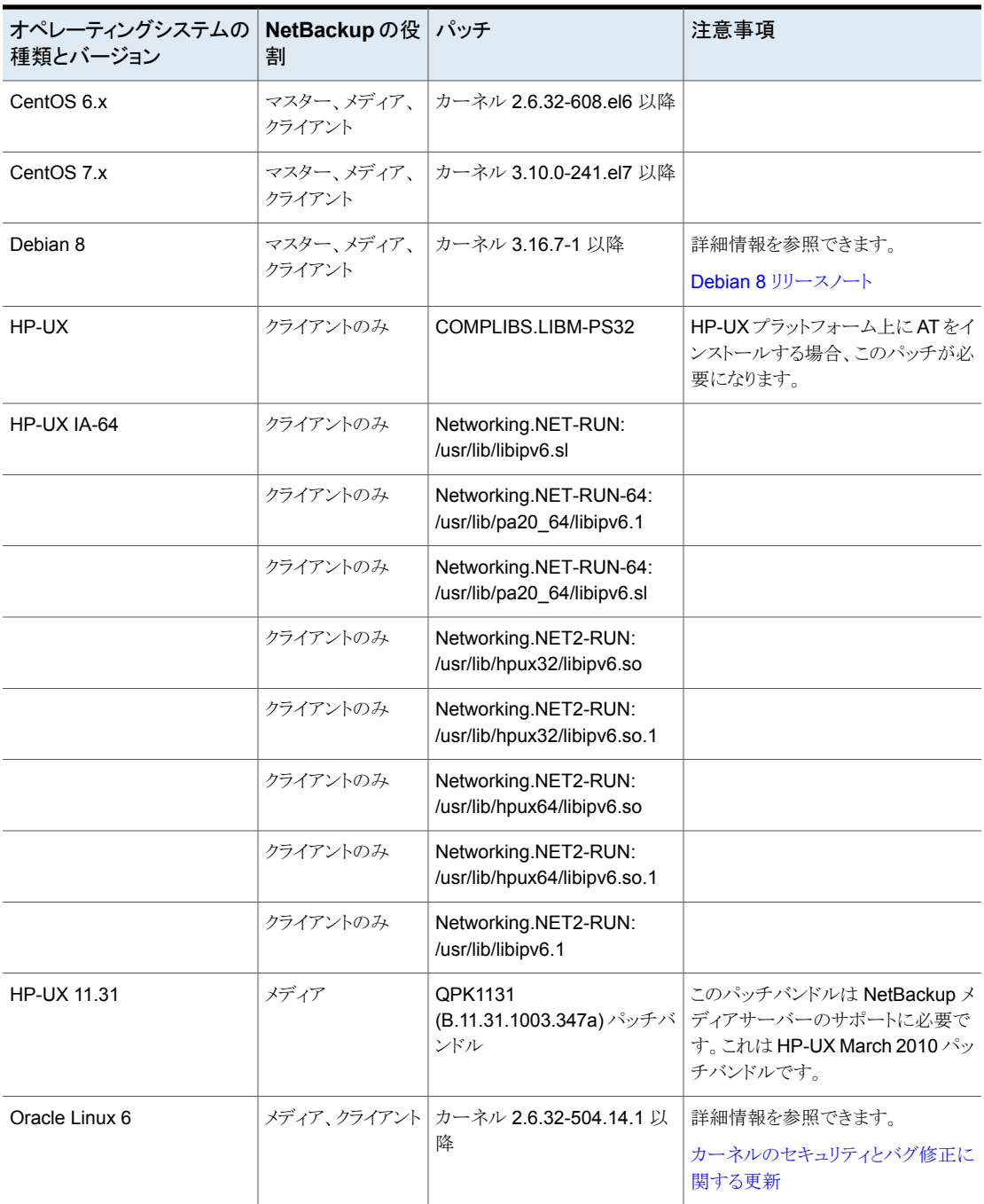

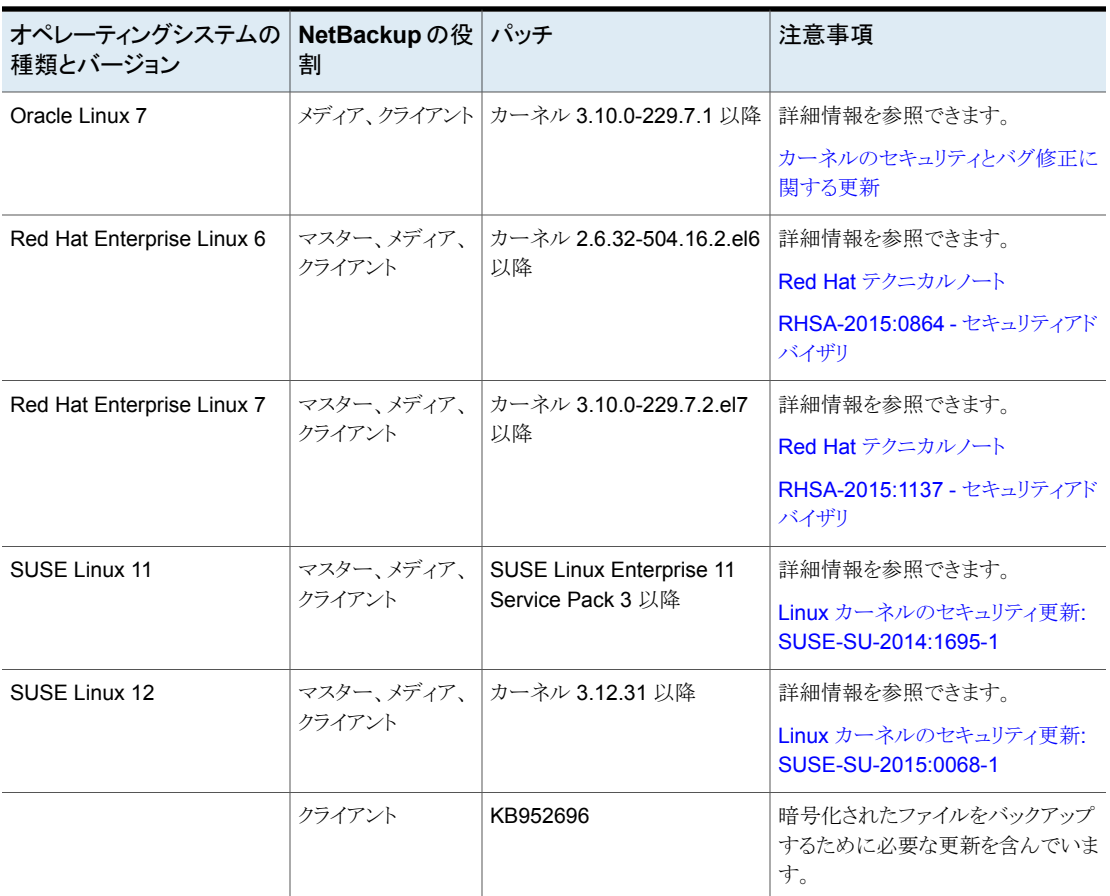

Veritas では、Windows オペレーティングシステムで NetBackup を実行する場合は、 次の更新をお勧めします。

- <span id="page-58-0"></span>■ Microsoft Storport の Hotfix。この Hotfix は、Windows x86 および x64 の SP1 と SP2 の両方に適用されます (必須)。<http://support.microsoft.com/?id=932755>
- Symantec AntiVirus。最新版と最新アップデートへの更新 (必須)。
- SYMEVENTドライバの更新 (必須)。最新バージョンのドライバに更新してください。

# **NetBackup 9.0** のバイナリサイズ

表 [B-2](#page-59-0)に、サポートされているさまざまなオペレーティングシステムの NetBackup 9.0 マ スターサーバー、メディアサーバー、クライアントソフトウェアに対する概算のバイナリサイ ズを示します。これらのバイナリサイズは、初回インストール後に製品が占有するディスク 容量を示します。表にリストされているサイズの場合、1 MB は 1024 KB に相当します。

メモ**:** NetBackup 8.3 では、Java GUI および JRE パッケージは、ほとんどのクライアン トとメディアサーバーで省略可能です。パッケージサイズは、Java GUI と JRE を使用し て計算されています。

メモ**:** 表 [B-2](#page-59-0)と 表 [B-3](#page-60-0)には、サポート対象のオペレーティングシステムのみをリストしてい ます。NetBackupが現在サポートしている最新のオペレーティングシステムのバージョン については、Services and Operations Readiness Tools (SORT) Web サイトの『イン ストールとアップグレードのチェックリスト』か『NetBackup オペレーティングシステム互換 性リスト』([http://www.netbackup.com/compatibility\)](http://www.netbackup.com/compatibility) を参照してください。

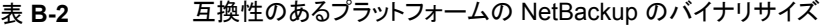

<span id="page-59-0"></span>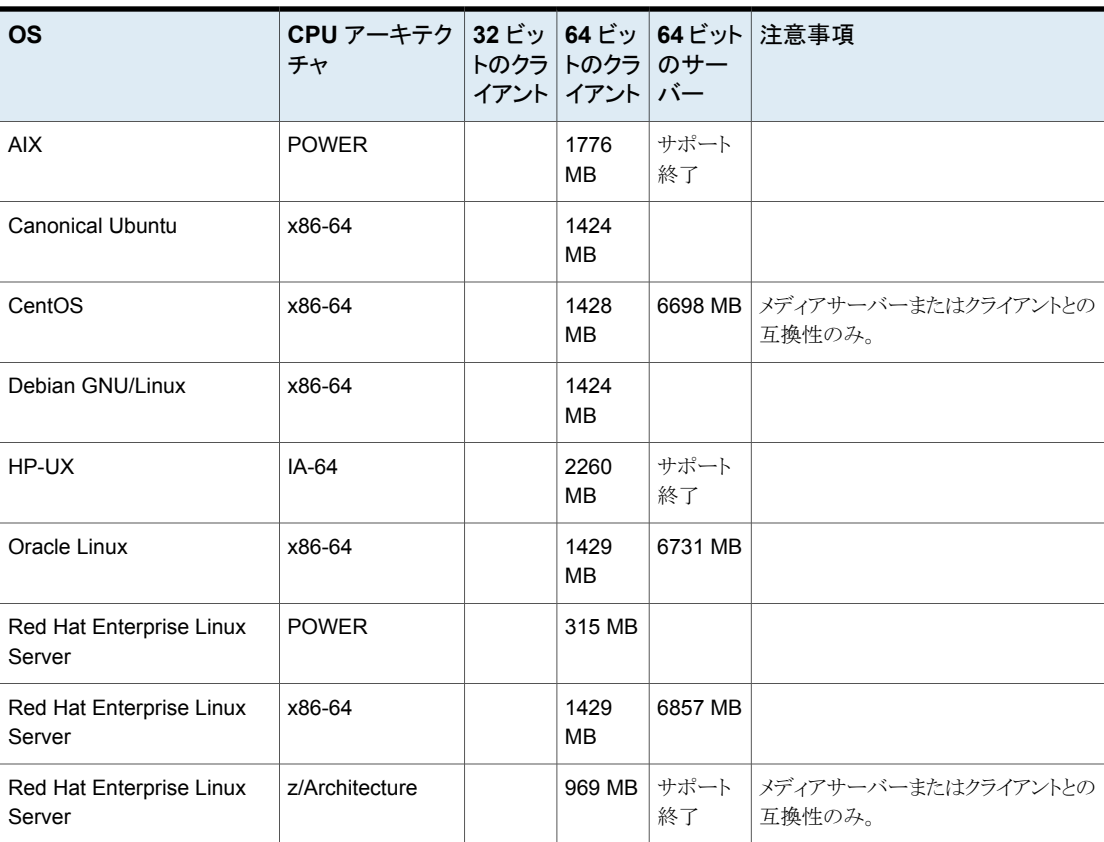

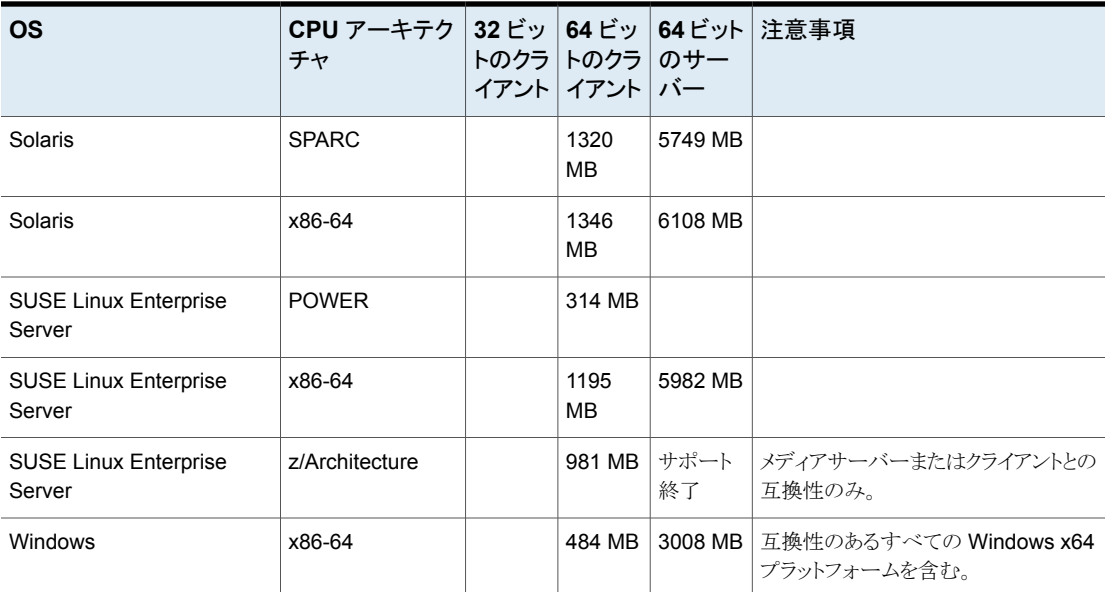

次の領域の要件は Windows に NetBackup をインストールする場合にも適用される場 合があります。

- Windows システム上のデフォルトではない場所に NetBackup をインストールする場 合、ソフトウェアの一部はアプリケーションフォルダのプライマリの場所に関係なく、シ ステムドライブにインストールされます。システムドライブ上で必要な領域は通常、 表 [B-2](#page-59-0) にリストされている合計バイナリサイズの 40~50% になります。
- NetBackup サーバーを Windows クラスタにインストールする場合、ソフトウェアの一 部はクラスタの共有ディスクにインストールされます。クラスタの共有ディスク上で必要 な領域は、表[B-2](#page-59-0)にリストされているバイナリサイズに加えて必要なものです。クラスタ の共有ディスク上で必要な領域は、

#### **NetBackup OpsCenter**

<span id="page-60-0"></span>表 [B-3](#page-60-0) には、NetBackup OpsCenter 9.0 と互換性がある各種のオペレーティングシス テム用の OpsCenter Agent、サーバー、および ViewBuilder のおよそのバイナリサイズ が含まれます。

表 **B-3** 互換性のあるプラットフォームの NetBackup OpsCenter のバイナ リサイズ

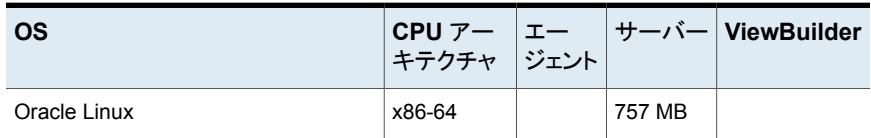

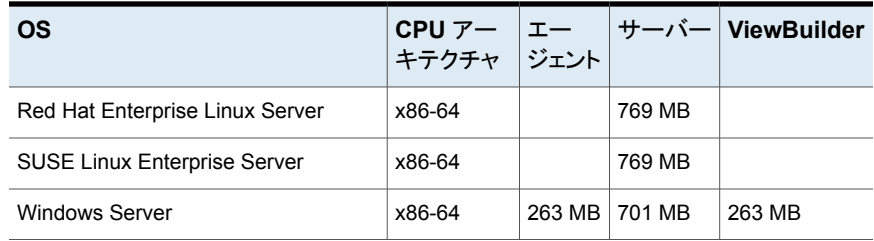

#### **NetBackup** プラグイン

NetBackup vCenter Web Client プラグインと NetBackup System Center Virtual Machine Manager アドイン用ディスク容量要件は、『NetBackup Plug-in for VMware vSphere Web Client ガイド』および『NetBackup Add-in for Microsoft SCVMM Console ガイド』にそれぞれ記載されています。

# <span id="page-62-0"></span>NetBackup の互換性の要 件

この付録では以下の項目について説明しています。

- <span id="page-62-1"></span>■ NetBackup [の互換性リストと情報について](#page-62-1)
- NetBackup の End-of-Life [のお知らせについて](#page-63-0)

# **NetBackup** の互換性リストと情報について

『NetBackup リリースノート』のドキュメントには、NetBackup のバージョン間で実施され た大量の互換性の変更に関する記述が含まれています。ただし、プラットフォーム、周辺 機器、ドライブ、ライブラリの最新の互換性情報は、NetBackup の Veritas Operations Readiness Tools (SORT) Web サイトにあります。

**C**

p.47 の 「Veritas Services and [Operations](#page-46-1) Readiness Tools について」 を参照してく ださい。

NetBackup では、SORT によって、インストールとアップグレードのチェックリストのレポー トと、既存の複数の環境にわたりホストの設定を収集、分析、報告する機能が提供されま す。さらに、ご使用の環境にインストールした Hotfix や EEB がどのリリースに含まれてい るかを特定できます。このデータを使って、システムで特定のリリースのインストールまた はアップグレードを行う準備ができているか評価します。

#### **NetBackup** 互換性リスト

SORT に加えて、Veritas はお客様がすぐに NetBackup の最新の互換性情報を参照 できるようさまざまな互換性リストを提供しています。これらの互換性リストは次の場所にあ る Veritas のサポート Web サイトで見つけることができます。

<http://www.netbackup.com/compatibility>

<span id="page-63-0"></span>メモ**:** 相互に互換性がある NetBackup のバージョンについて詳しくは、ソフトウェア互換 性リスト (SCL)、SCL 内の[NetBackup のバージョン間の互換性 (Compatibility Between NetBackup Versions)]の順に選択します。

## **NetBackup** の **End-of-Life** のお知らせについて

ベリタス社は多種多様なシステム、プラットフォーム、オペレーティングシステム、CPU アーキテクチャ、データベース、アプリケーション、ハードウェアに対し、可能なかぎり優れ たデータ保護を提供することに取り組んでおります。ベリタス社は、今後も NetBackup シ ステムのサポートを見直してまいります。これにより、製品の既存のバージョンの保守と、 以下についての新しいサポートの導入とを適切なバランスで行っていくことができます。

- General Availability リリース
- 新しいソフトウェアおよびハードウェアの最新バージョン
- 新しい NetBackup の機能

ベリタス社が新しい機能とシステムのサポートを絶え間なく追加していく一方で、NetBackup のサポートの中には改善、置換、削除が必要なものもあります。これらのサポート処理は、 古い、またはあまり使われない機能に影響することがあります。 影響を受ける機能には、 ソフトウェア、OS、データベース、アプリケーション、ハードウェア、サードパーティ製品と の統合に関するサポートが含まれることがあります。また、場合によっては製造元によるサ ポートが終了しているか、サポート期間終了間際の製品が含まれる場合もあります。

ベリタス社は NetBackup のさまざまな機能のサポートに変更があった場合でもお客様に 支障のないように詳細な通知を提供してサポートいたします。ベリタス社は、NetBackup の次のリリースでサポートされない古い製品機能、システム、サードパーティ製のソフトウェ ア製品をリスト化していく予定です。可能であれば、ベリタスによって、メジャーリリースの 前に最低 6 カ月で可能なかぎり早くこれらのサポートリストを利用できるようにします。

#### **SORT** の利用

今後のプラットフォームおよび End-of-Life (EOL) 情報を含む機能サポートの詳細な通 知は、Veritas Services and Operations Readiness Tools (SORT) for NetBackup の ホームページにあるウィジェットから入手できます。SORT for NetBackup のホームペー ジにある[NetBackup のプラットフォームと機能の今後の予定 (NetBackup Future Platform and Feature Plans)]ウィジェットは、次の場所から直接見つけることができま す。

#### <https://sort.veritas.com/nbufutureplans>

NetBackup の End-of-Support-Life (EOSL) 情報は、次の場所から入手することもでき ます。

[https://sort.veritas.com/eosl/show\\_matrix](https://sort.veritas.com/eosl/show_matrix)

p.47 の「Veritas Services and [Operations](#page-46-1) Readiness Tools について」を参照してく ださい。

#### プラットフォーム互換性の変更について

NetBackup 9.0 リリースには、さまざまなシステムのサポートにおける変更も実装されて います。SORT の利用に加え、『NetBackup リリースノート』ドキュメントおよび NetBackup の互換性リストを確認してから、NetBackupソフトウェアをインストールまたはアップグレー ドする必要があります。

p.11 の「NetBackup [の新しい拡張と変更について」](#page-10-1)を参照してください。

<http://www.netbackup.com/compatibility>

# <span id="page-65-0"></span>他のNetBackup マニュアル および関連マニュアル

<span id="page-65-1"></span>この付録では以下の項目について説明しています。

■ NetBackup [の関連マニュアルについて](#page-65-1)

# **NetBackup** の関連マニュアルについて

Veritasは、NetBackup ソフトウェアに関連するさまざまなガイドと技術マニュアルをリリー スしています。特に指定のないかぎり、[NetBackup](http://www.veritas.com/docs/000003214) のマニュアルは「NetBackup [Documentation](http://www.veritas.com/docs/000003214) Landing Page」から PDF 形式でダウンロードするか、HTML 形式で参 照できます。

**D**

NetBackup が新たにリリースされるたびにすべてのマニュアルが公開されるわけではあ りません。マニュアルには、NetBackup 9.0 用が公開されていない他バージョンのドキュ メントの参照が記載されている場合があります。このような場合は、参照可能な最新バー ジョンのマニュアルをご覧ください。

メモ**:** Veritas は、PDF リーダーソフトウェアのインストールおよび使用に関する責任を負 いません。

UNIX に関するすべての内容は、特に指定しないかぎり、Linux プラットフォームにも適 用されます。

#### **NetBackup 9.0** で公開されたマニュアル

リリースノートと一般的な管理者ガイド:

- NetBackup リリースノート
- NetBackup 管理者ガイド Vol. 1
- NetBackup 管理者ガイド Vol.2

インストール/設定ガイド:

- NetBackup インストールガイド
- NetBackup クイックスタートアップグレードガイド
- NetBackup アップグレードガイド
- NetBackup デバイス構成ガイド

NetBackup Web UI ガイド:

- NetBackup Web UI 管理者ガイド
- NetBackup Web UI クラウド管理者ガイド
- NetBackup Web UI Microsoft SQL Server 管理者ガイド
- NetBackup Web UI Oracle 管理者ガイド
- NetBackup Web UI RHV 管理者ガイド
- NetBackup Web UI VMware 管理者ガイド

NetBackup オプションガイド:

- NetBackup Add-in for Microsoft SCVMM Console ガイド
- NetBackup AdvancedDisk ストレージソリューションガイド
- NetBackup Bare Metal Restore 管理者ガイド
- NetBackup クラウド管理者ガイド
- NetBackup CloudPoint インストールガイド
- NetBackup DataStore SDK プログラマガイド XBSA
- NetBackup Deduplication ガイド
- NetBackup for Microsoft Azure Stack 管理者ガイド
- NetBackup for Hadoop 管理者ガイド
- NetBackup for Hyper-V 管理者ガイド
- NetBackup for NDMP 管理者ガイド
- NetBackup for Nutanix Acropolis Hypervisor (AHV) 管理者ガイド
- NetBackup for VMware 管理者ガイド
- NetBackup ログリファレンスガイド
- ディスクの NetBackup OpenStorage のソリューションガイド
- NetBackup OpsCenter 管理者ガイド
- NetBackup OpsCenter レポートガイド
- NetBackup OpsCenter パフォーマンスチューニングガイド
- NetBackup Plug-in for VMware vSphere Web Client
- NetBackup Plug-in for VMware vSphere Web Client (HTML5)
- NetBackup Replication Director ソリューションガイド
- NetBackup SAN クライアントおよびファイバートランスポートガイド
- NetBackup Snapshot Client 管理者ガイド
- NetBackup Vault 管理者ガイド
- NetBackup Vault 操作ガイド
- WebSocket サービス (NBWSS) リファレンスガイドNetBackup

データベースエージェントガイド:

- NetBackup for DB2 管理者ガイド
- NetBackup for Enterprise Vault Agent 管理者ガイド
- NetBackup for Informix 管理者ガイド
- **NetBackup for Lotus Notes** 管理者ガイド
- NetBackup for HBase 管理者ガイド
- NetBackup for MariaDB 管理者ガイド
- NetBackup for Microsoft Exchange Server 管理者ガイド
- NetBackup for Microsoft SharePoint Server 管理者ガイド
- **NetBackup for Microsoft SQL Server** 管理者ガイド
- NetBackup for MongoDB 管理者ガイド
- NetBackup for MySQL 管理者ガイド
- **NetBackup for Oracle** 管理者ガイド
- **NetBackup for OpenStack** 管理者ガイド
- NetBackup for PostgreSQL 管理者ガイド
- NetBackup for SAP 管理者ガイド
- NetBackup for SQLite 管理者ガイド
- NetBackup for Sybase 管理者ガイド

トラブルシューティングガイド:

- NetBackup 状態コードリファレンスガイド
- NetBackup トラブルシューティングガイド

その他のリファレンスガイド:

- NetBackup バックアップ、アーカイブおよびリストアスタートガイド
- NetBackup コマンドリファレンスガイド
- NetBackup Emergency Engineering Binary ガイド
- NetBackup マスターサーバーのクラスタ化管理者ガイド
- NetBackup 高可用性の環境管理者ガイド
- NetBackup ネットワークポートリファレンスガイド
- NetBackup セキュリティおよび暗号化ガイド
- NetBackup Self Service 構成ガイド
- NetBackup Self Service インストールガイド
- NetBackup Self Service リリースノート
- NetBackup サードパーティの法的通知